# **Digitale Selbstbestimmung**

**MNI** 

## **Luise Görlach**

#### hallo@luisegoerlach.de

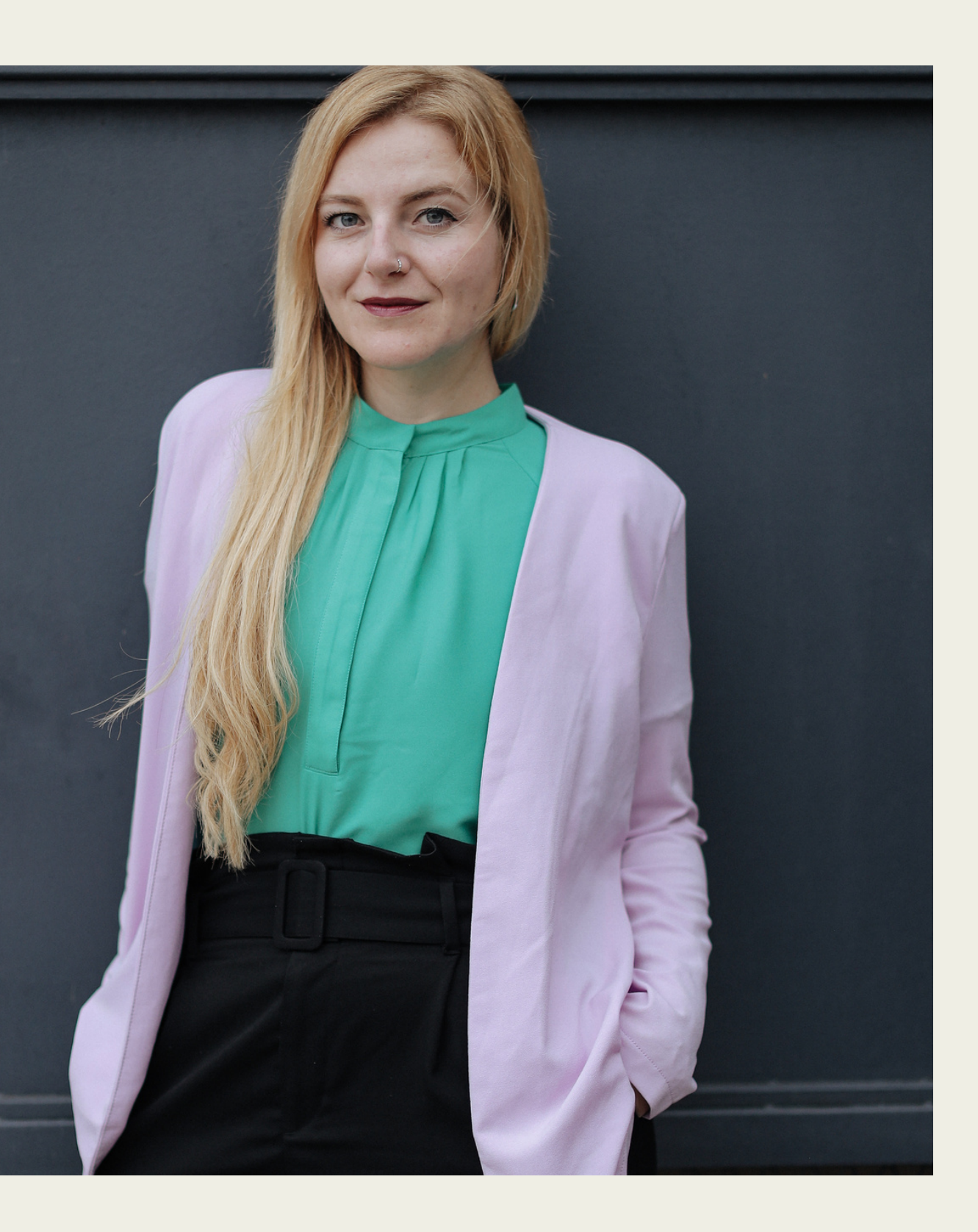

Referentin für Digitale Selbstbestimmung, Netzaktivistin, Beratung von Fachkräften zu Digitalisierung

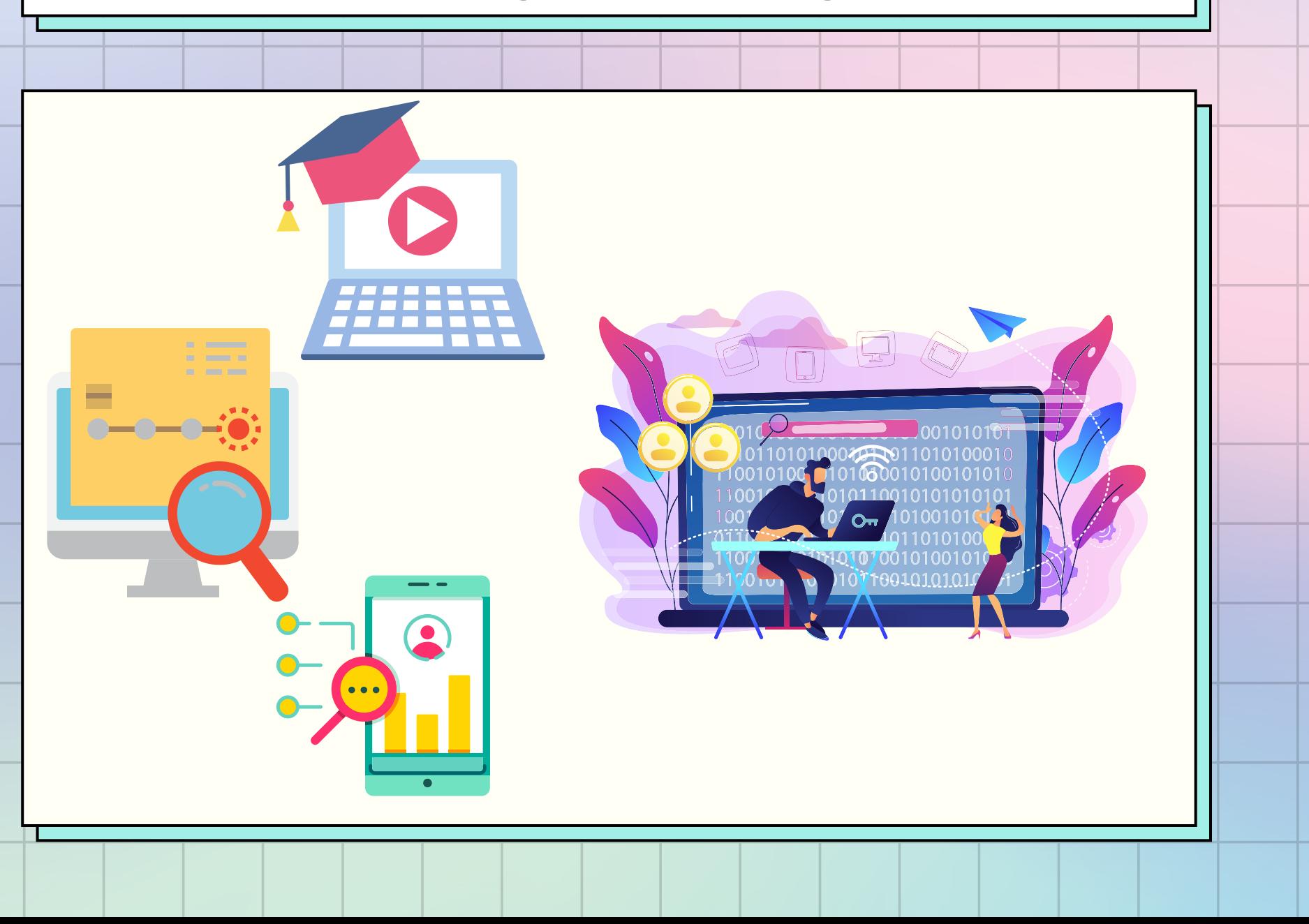

#### **Was heißt eigentlich digital?!**

#### **Datensparsamkeit**

- Analoge Tipps & Grundregeln
- Technische/ digitale Tipps

#### **Gute Anbieter erkennen & nutzen**

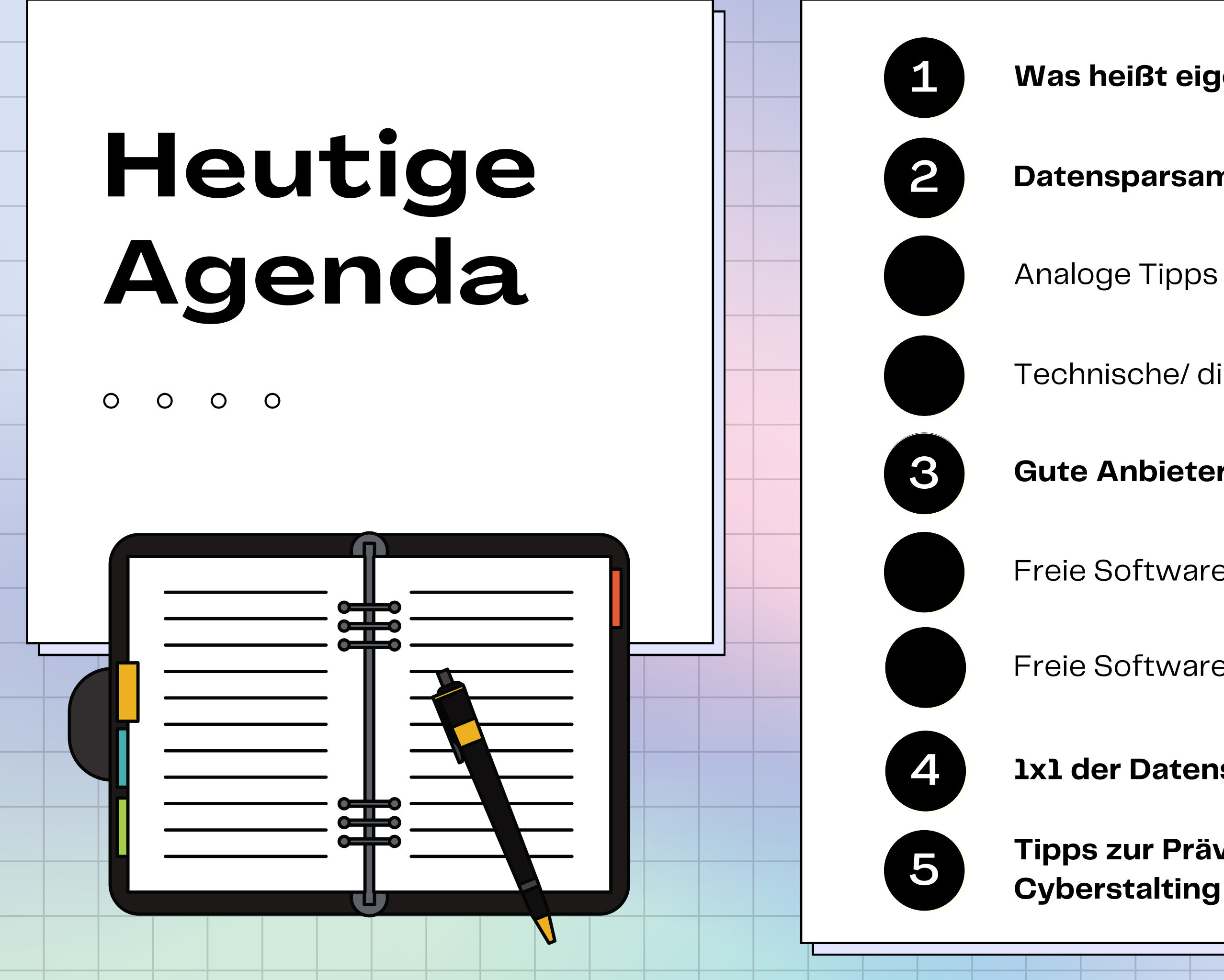

- Freie Software für mobile Geräte
- Freie Software für den Arbeits/ Uni-Alltag

#### **1x1 der Datensicherheit**

## **Tipps zur Prävention von**

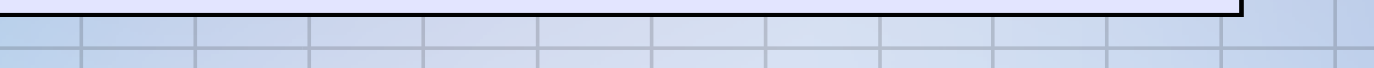

## **Daten sind ableitbare Informationen. 1 Datum = 1 Information Beispiele:**

- **Name**
- **Adresse**
- **Klick auf einen Link**
- **Auto-Kennzeichen**
- **Uhrzeit**
- **Gerätenummer**
- **Koordinaten**
- **Suchwort in einer Suchmaschine...**

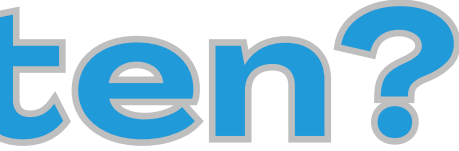

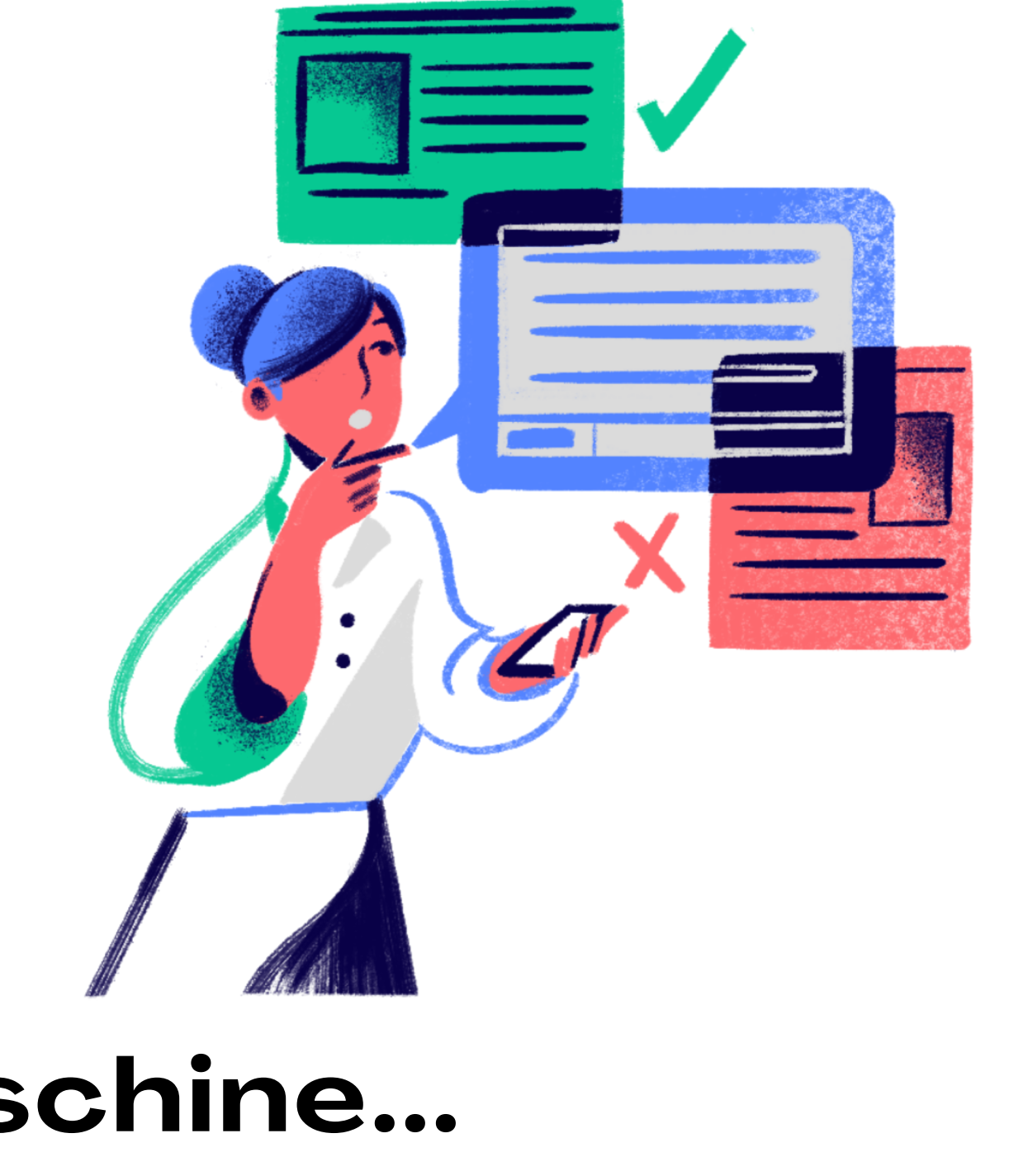

# **Was sind Daten?**

**Digital beschreibt eine elektronische Technologie, die Daten erzeugt, speichert und verarbeitet, und die eine Datenübertragung durch elektrische oder elektromagnetische Signale übermittelt.**

**Daten sind Informationen in einem digitalen System: brauchen Systeme, um zu existieren & übertragen zu werden**

**Was sind diese Systeme? z.B. Anbieter digitaler Dienste (jeder Anbieter stellt ein System zu einem bestimmten Zweck zur Verfügung)**

# **Was heißt digital?**

- **Daten bewegen sich in festgelegten Systemen und lassen sich speichern, reproduzieren, übertragen...**
- **heißt auch: Wer das System bereitstellt, weiß meist auch um die Daten innerhalb des Systems (um den Dienst bereitzustellen)**
- **"wissen" heißt auch: verarbeiten, nutzen, verkaufen ...**

# **Was heißt digital?**

## **Beispiel WhatsApp:**

- **System zur Kommunikation bereitgestellt**
- **Ihre Datenspuren:** Kontakte, Kontaktverhalten,

Tastenanschlag, Metadaten von gesendeten Dokumenten u.v.m.

**Was WhatsApp ableitet:** Interessen, Peergroup, Charakter, Stimmung u.v.m.

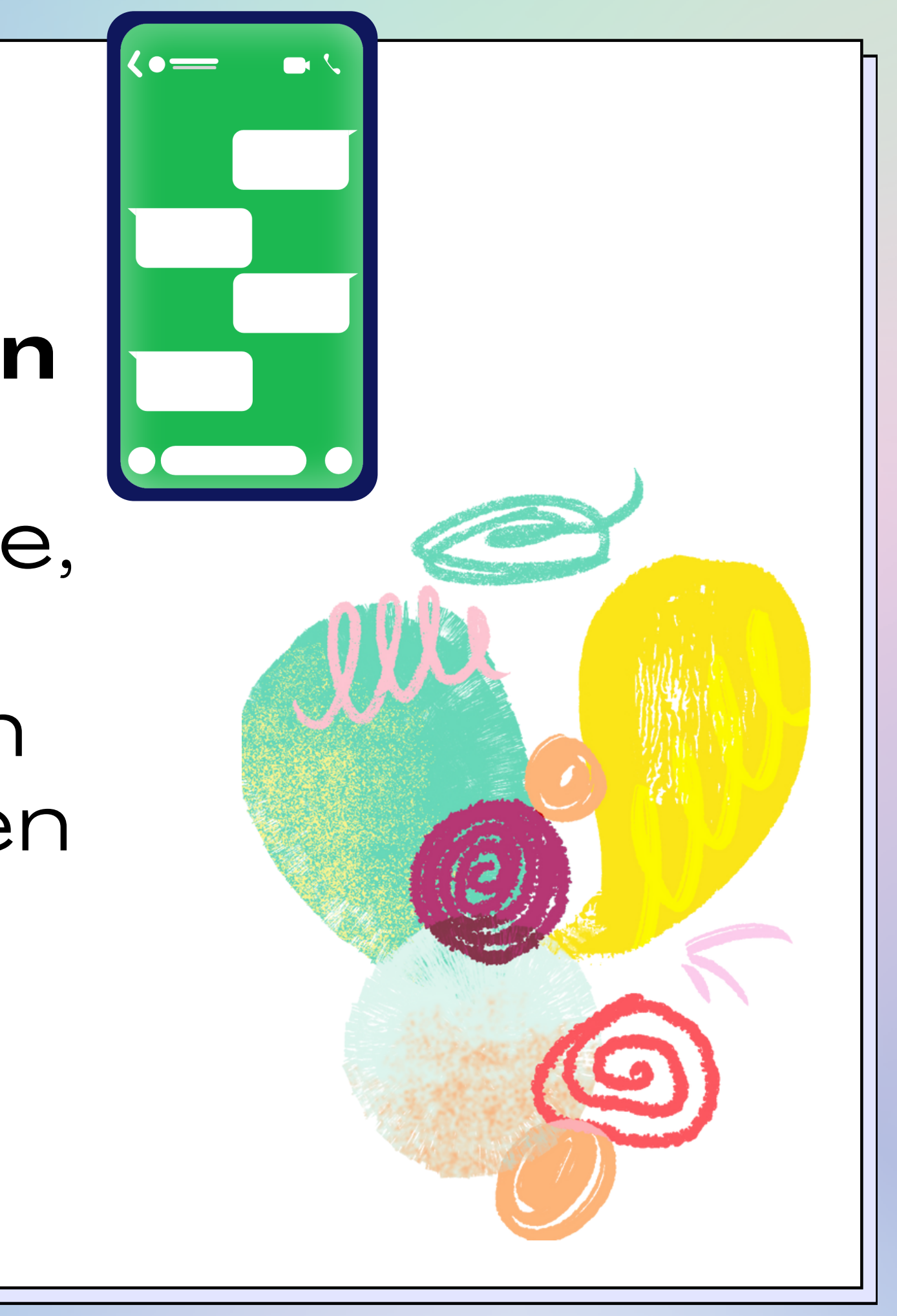

# **Was heißt digital?**

# **Welche digitalen Systeme nutzen Sie?**

alle Finger ausstrecken, pro zutreffender Aussage geht ein Finger nach unten

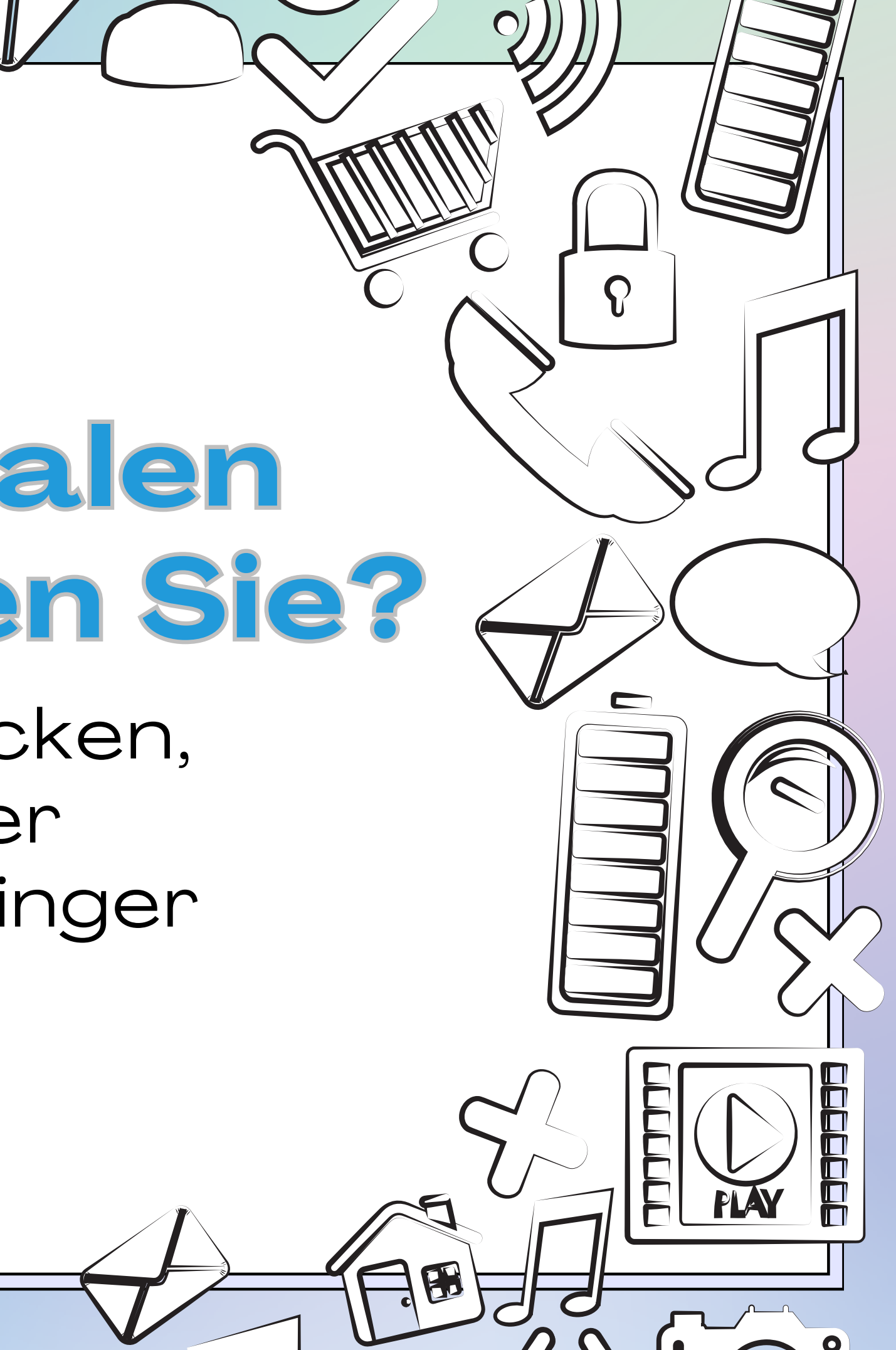

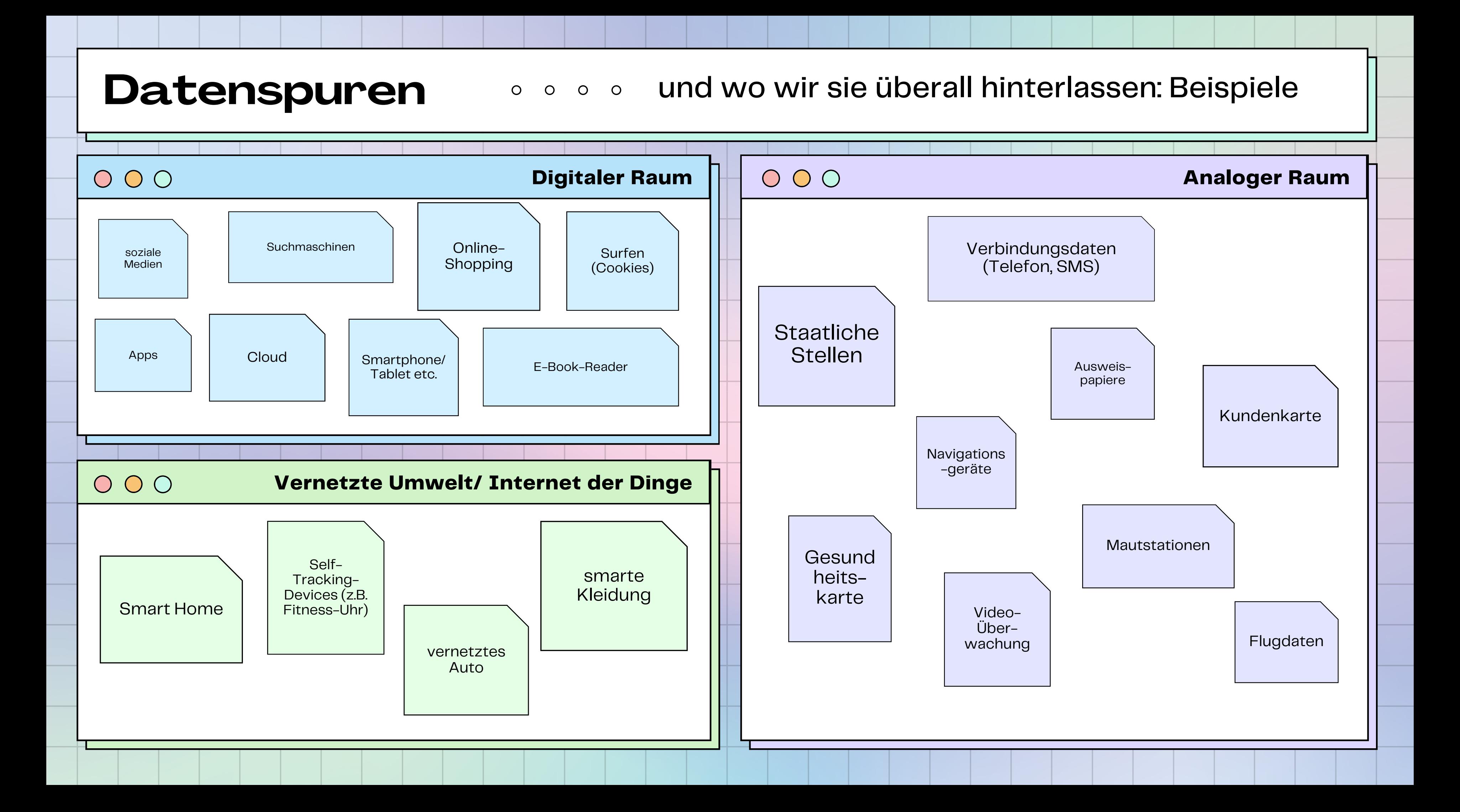

Die beliebtesten Anbieter sind leider auch die datenhungrigsten. "Kostenlose" Dienste bezahlen wir also mit unseren Daten.

# **Datenkraken**

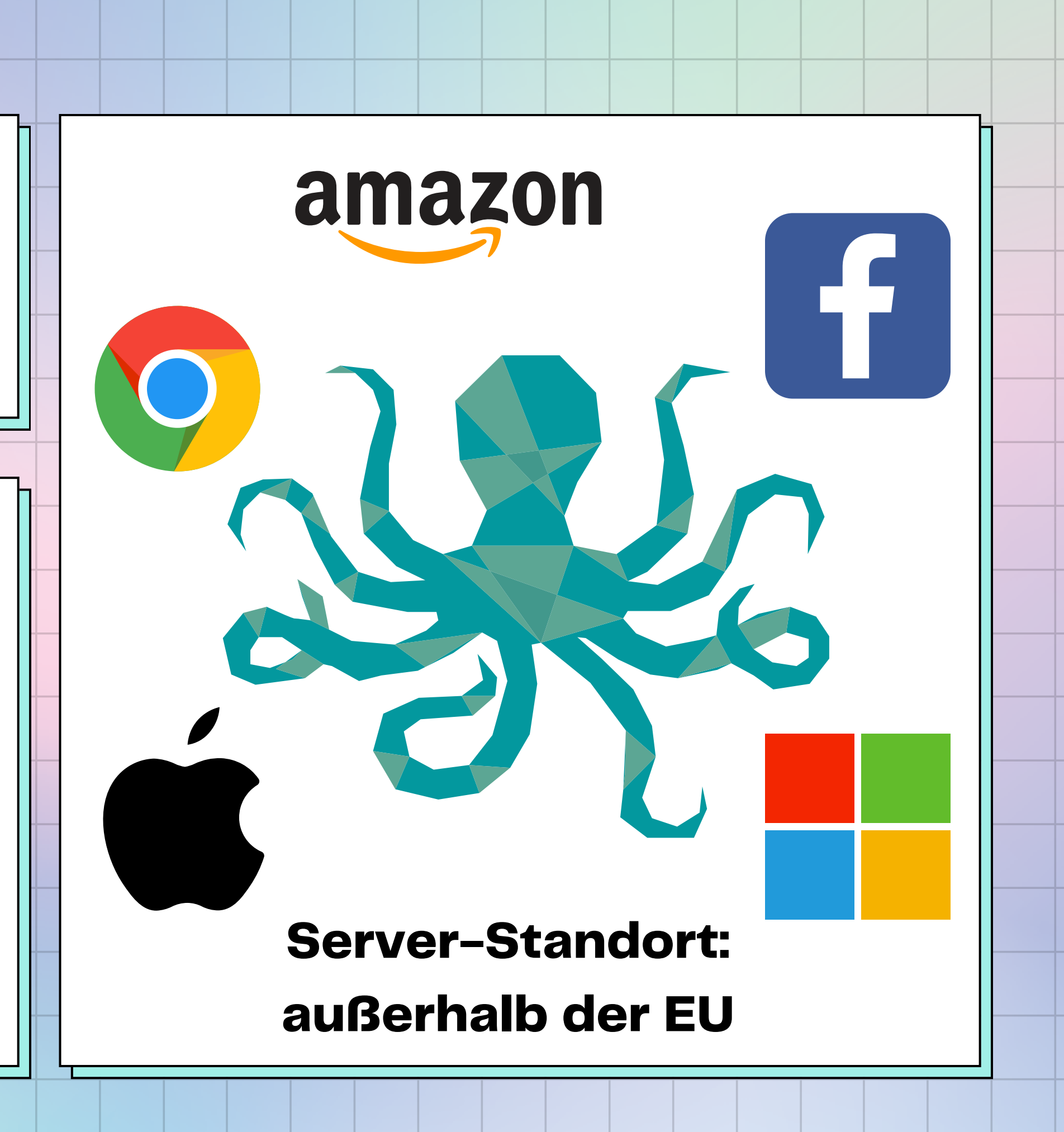

#### Bis zu 3.000 einzelne Eigenschaften von etwa 700 Millionen Menschen

**Dossiers Ausbildung, Wohnen, Beruf,** Immobilienund Fahrzeugeigentum

ACXIOM

**Finanzen** Bonität, Einkommen, Versicherungen **Kreditkarten**nutzung

**Konsumprofile Wahlverhalten, Konsum- und Einkaufs**verhalten, Mediennutzung, Reiseverhalten und Flüge, Daten von Facebook, **LinkedIn und Twitter** 

**Bis zu 3.000 Merkmale** über **700 MIO Menschen** 

Gesundheit Allergien, Orthopädie, **Diabetes, Cholesterin, Arthritis** 

Interessen Rauchen/Tabak. Diät/Gewichtsverlust. Casino, Lotterie, Gewinnspiele, Glücksspiel

**Basisdaten** Geburtsdatum. Geschlecht, Sehstärke, Körpergrösse/-gewicht, ethnische Zugehörigkeit, **Familienstand, Kinder, Elternschaft erwartet** 

Beispiele aus dem "Consumer Data Products Catalog" des US-Unternehmens Acxiom, das bis zu 3.000 einzelne Eigenschaften über 700 Millionen Menschen anbietet

CC BY-SA 3.0 Cracked Labs

Beispiele aus dem Consumer Data Products Catalog von Acxiom, der hunderte der Eigenschaften auflistet, die das US-Unternehmen anbietet

Ganze Studie: https://crackedlabs.org/studie-kommerzielle-ueberwachung

**Mittlerweile gibt es** nahezu unendlich **viele Kategorien zu a l l e n** Lebensbereichen, die in Ihr Profil einfließen. **Profile werden von <u><b>Werbefirmen wie**</u> **Google und Meta ( F a c e b o o k ) a n <u><b>Werbetreibende**</u>  $\blacksquare$  verkauft. Leider wissen wir oft nicht, welche Daten von  ${\sf uns}$  gesammelt wurden, wer sie hat **und zu welchen K a t e g o r i e n s i e g e f ü h r t h a b e n .**

Filterblasen

personalisierte Werbung (Ausnutzen von Schwächen, politische Manipulation siehe TargetLeaks)

personalisierte Preise

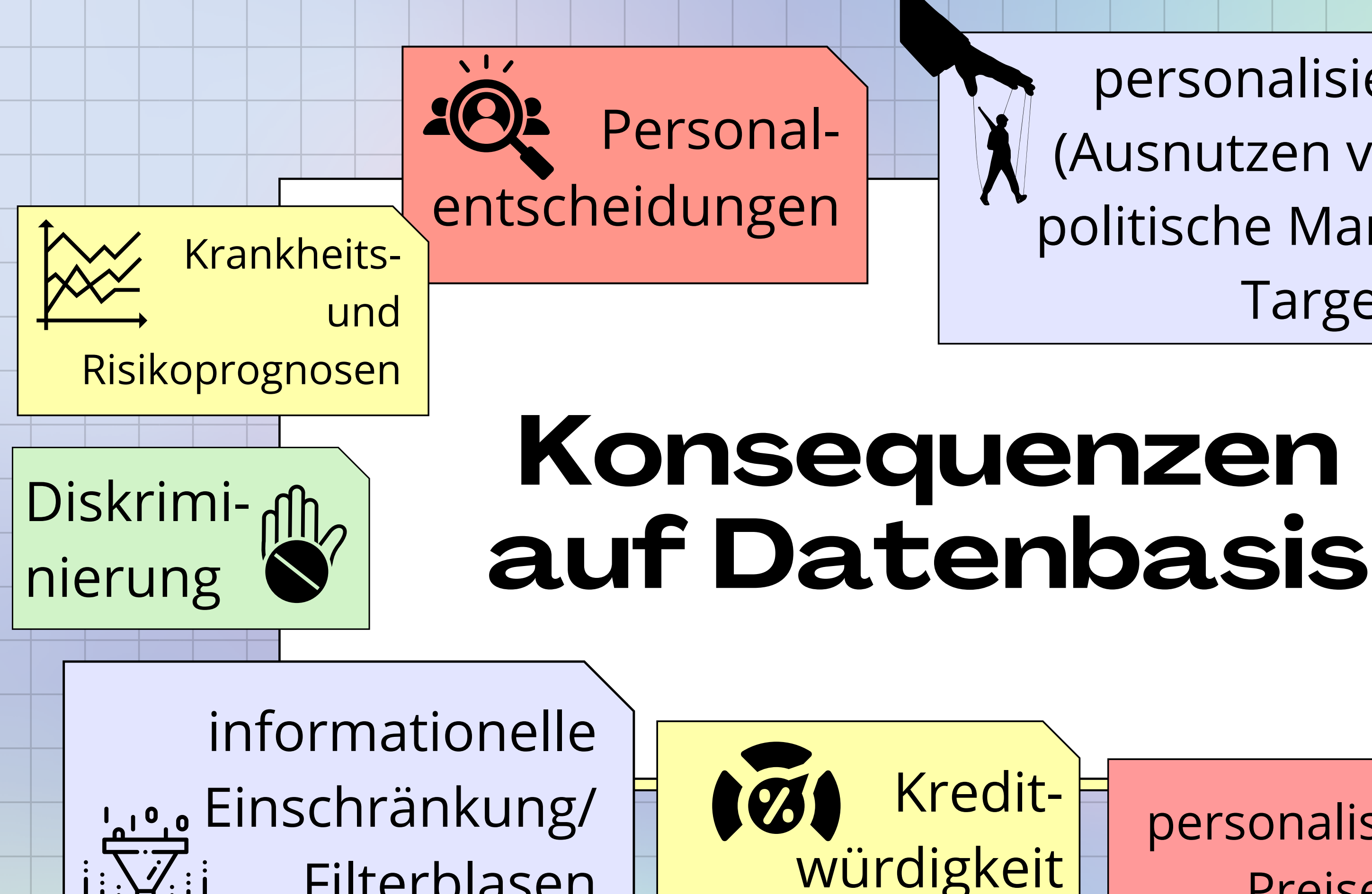

behördliche Überwachung

> Stalking/ Identitätsdiebstahl

## **gute Anbieter wählen**

# **Das können Sie konkret tun:**

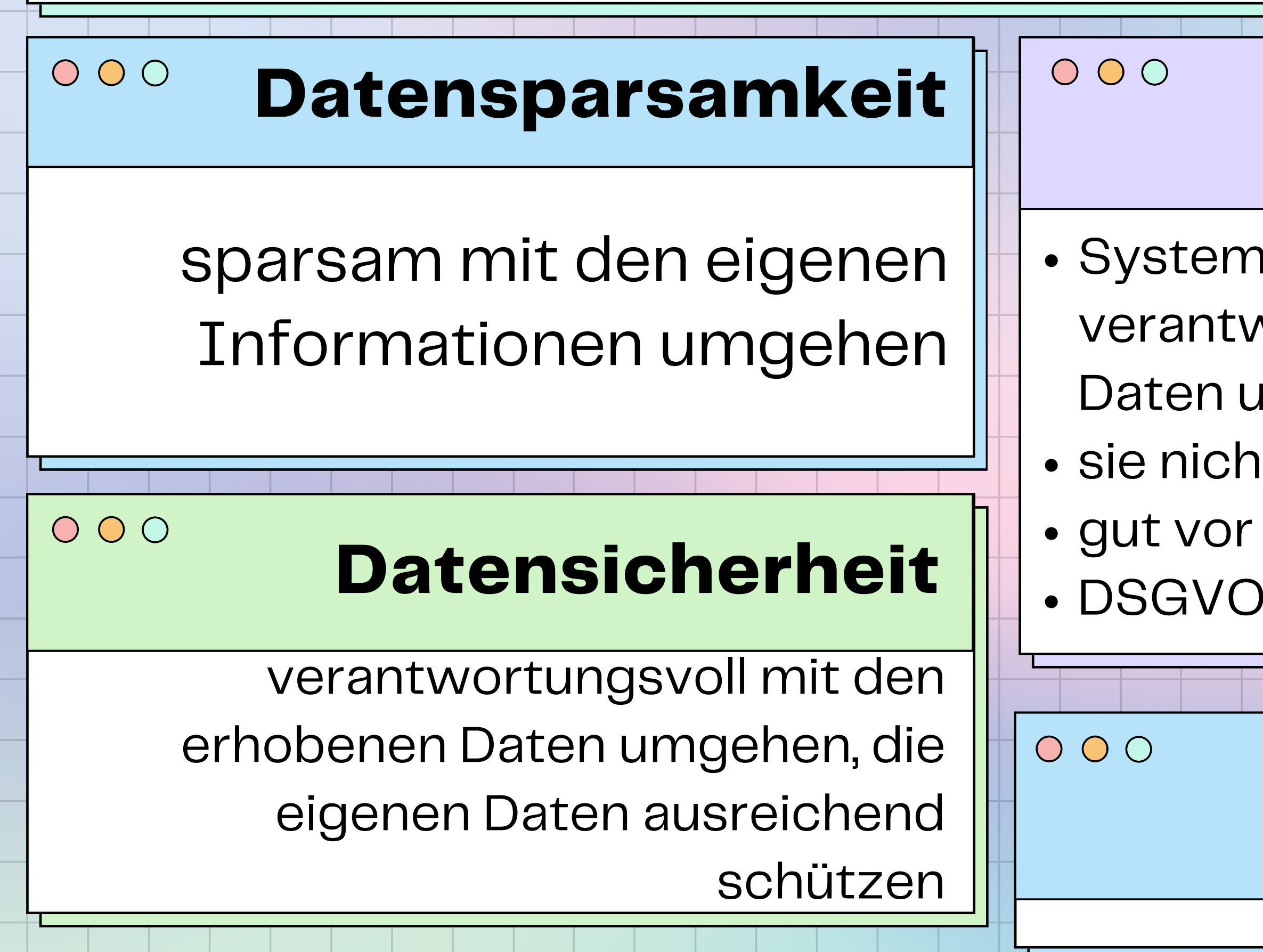

- Systeme wählen, die
	- verantwortungsvoll mit erhobenen
	- Daten umgehen
- sie nicht verkaufen
- gut vor Angreifenden schützen
- DSGVO-konform sind

## **eigene Geräte sicher einstellen**

# **Datensparsamkeit!**

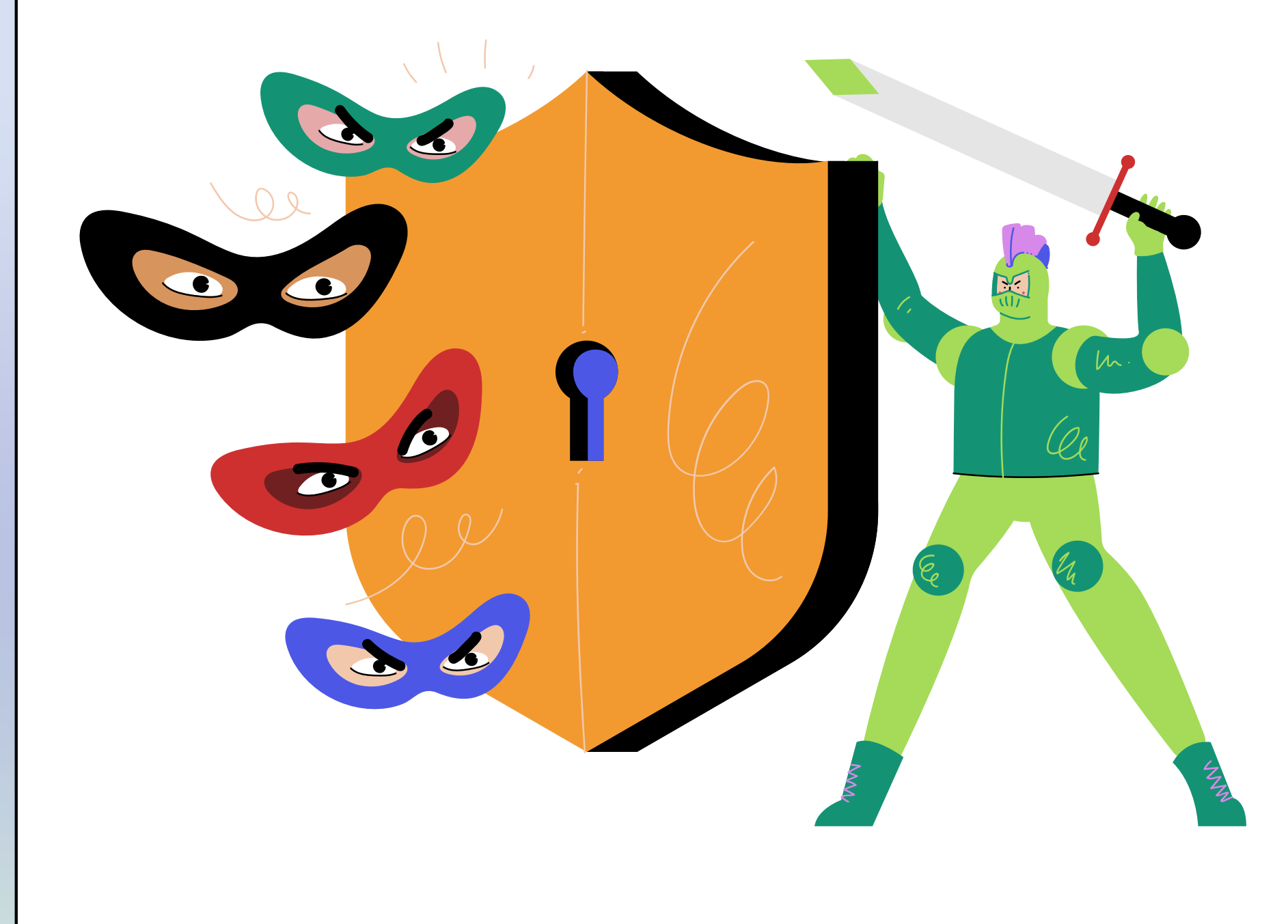

**eigenen**

# **Heißt: Die Datenspuren kennen und wo es möglich ist reduzieren.**

1

2

3

4

# **Bleiben Sie analog.**

- auf Kundenkarten/ Payback-Karte/ Deutschlandcard verzichten
- lieber bar als mit Karte zahlen
- lieber per Rechnung zahlen bei
- nicht an Gewinnspielen teilnehmen, wo Sie sensible Daten angeben müssen
- aus Telefonbuch löschen lassen

Bestellungen

# **Analoge Tipps**

5

1

2

**Sparsam mit allen Daten umgehen, die Sie NICHT durch einen vollen Bus rufen würden.**

## Überlegen Sie: Werden ALLE Daten gebraucht? (muss ein Onlineshop Ihre Telefonnummer haben?) --> Sie müssen nicht immer alles

ausfüllen

Werden ECHTE Daten gebraucht? Geben Sie falsche Daten an (bei Telefonnummer oder Adresse), wenn diese für den Zweck nicht benötigt werden (z.B. Anmeldung zu einem Online-Workshop)

# **Grundregeln**

# **Schwindeln...**

ungenutzte Apps löschen • Schnelleinstellungen: Flugmodus aktivieren, GPS/Bluetooth/WLAN bei Nicht-Nutzung deaktivieren App-Berechtigungen in den Einstellungen einschränken (besonders Zugriff auf Mikrofon, Kamera, Kontakte/ Telefon,

- 
- 
- Kalender)
- 
- 

iOS: Apps nicht erlauben, Sie zu tracken Google-Einstellungen: Standortverlauf und personalisierte Werbung deaktivieren

# **Technische Tipps**

- www.frankgehtran.de // 01631737743 oder 052116391643
- Wegwerf-Mailadresse (3 Tage gültig): [www.muellmail.com](http://www.muellmail.com/)
- alternative Mail-Adressen über die App [SimpleLogin](https://simplelogin.io/)
- KI-generierte Profilbilder: [https://thispersondoesnotexi](https://thispersondoesnotexist.com/) [st.com/](https://thispersondoesnotexist.com/)

# **Einstellungen...**

[Anleitungen](https://www.medien-kindersicher.de/startseite) hier

#### **Standortzugriff**

 $\overline{\phantom{a}}$ 

#### **Apps & Berechtigungen**

# **Datenschutz-Einstellungen Einstellungen**

#### $O$   $O$   $O$

- Einstellungen -> Berechtigungsverwaltung -> Zugriffe der Apps auf Standort, Kamera, Mikrofon einschränken
- Einstellungen -> Apps -> Aktionen nicht speichern
- iOS: Einstellungen → Datenschutz → Tracking → , Apps erlauben, Tracking anzufordern" deaktivieren

- **Android**: Einstellungen –> Standortzugriff deaktivieren
- **iOS**: Einstellungen -> Privatsphäre & Sicherheit -> Standortzugriff ausschalten
- Kamera-App öffnen → Einstellungen → Standortmarkierung bzw. Standortstempel deaktivieren

#### $000$

- Datenschutz → Autofill-Service von Google
	- deaktivieren UND Google-Standortverlauf
	- deaktivieren UND Nutzung und Diagnose AUS
- Datenschutz  $\rightarrow$  Werbung und Datenschutz  $\rightarrow$ 
	- Personalisierte Werbung deaktivieren
- UND Werbe-ID zurücksetzen/ deaktivieren
- Datenschutz → Werbung und Datenschutz →
	- Weitere Informationen → Intelligente Werbung
	- deaktivieren UND Erfassung von Werbe-ID-
	- Statistiken deaktivieren
- 
- in den Google-Einstellungen: Web- & App-Aktivitäten prüfen PAUSIEREN
- Google-Werbe-ID deaktivieren: (GAID)
- Einstellungen → Google → unter Dienste auf
	- Anzeigen klicken → Werbe-ID löschen
- **iOS**: Einstellungen → Datenschutz → Apple-Werbung
	- → "Personalisierte Werbung" deaktivieren

#### **Datenschutz-Einstellungen:**

- Allgemein: alles deaktivieren
- Spracherkennung: aus
- App-Berechtigungen: alle deaktivieren
	- (und bei Bedarf aktivieren)

#### **Systemsteuerung**

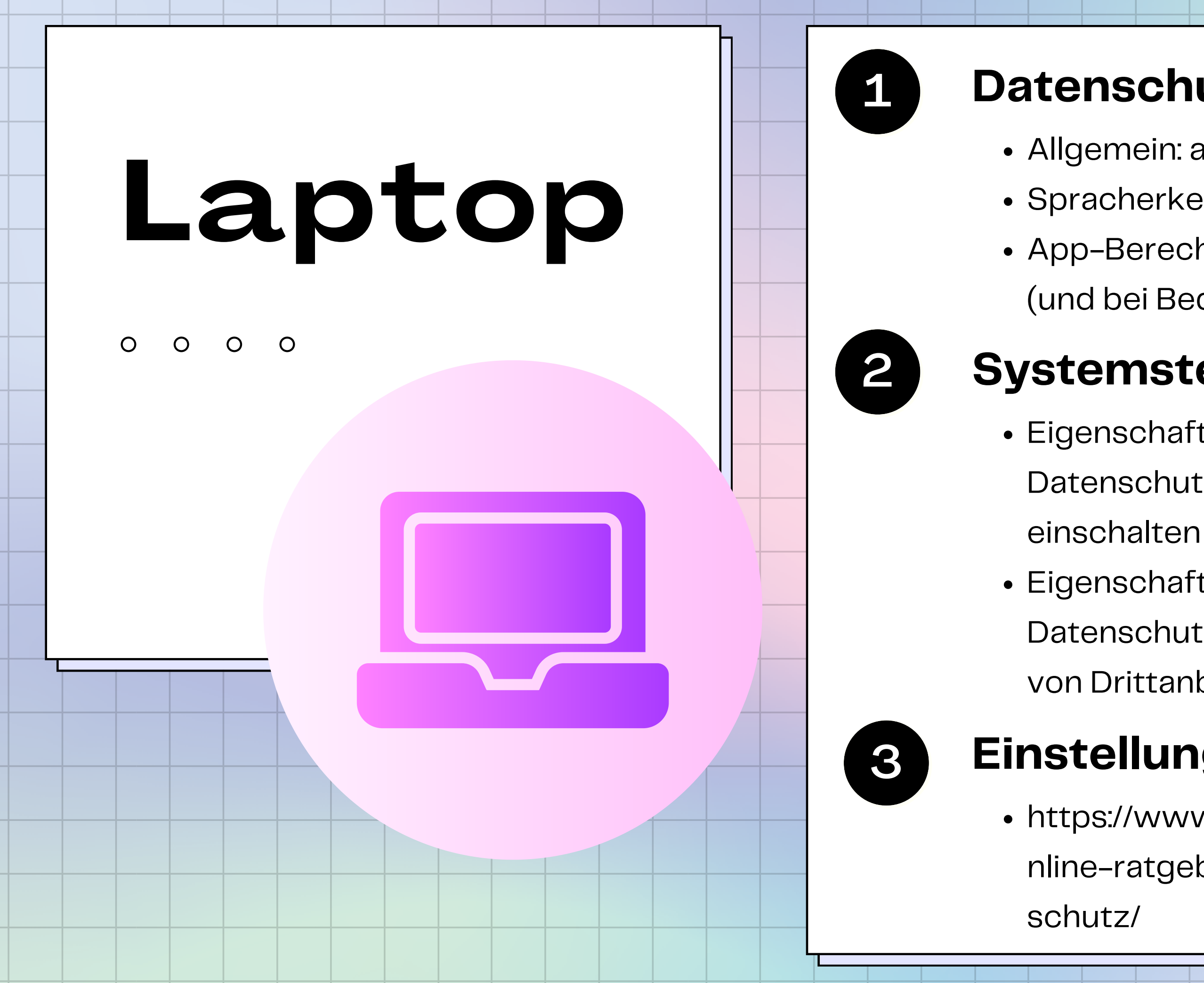

- Eigenschaften von Internet -->
	- Datenschutz --> Popupblocker
		-
- Eigenschaften von Internet -->
	- Datenschutz --> Erweitert --> Cookies
	- von Drittanbietern --> Blocken

#### 3 **Einstellungen am Mac**

- https://www.konsumentenschutz.ch/o
	- nline-ratgeber/privatsphaere-mac-
		-

datensparsam: erfasst nur nötigsten Daten

funktioniert in Browser (kein App-Download nötig)

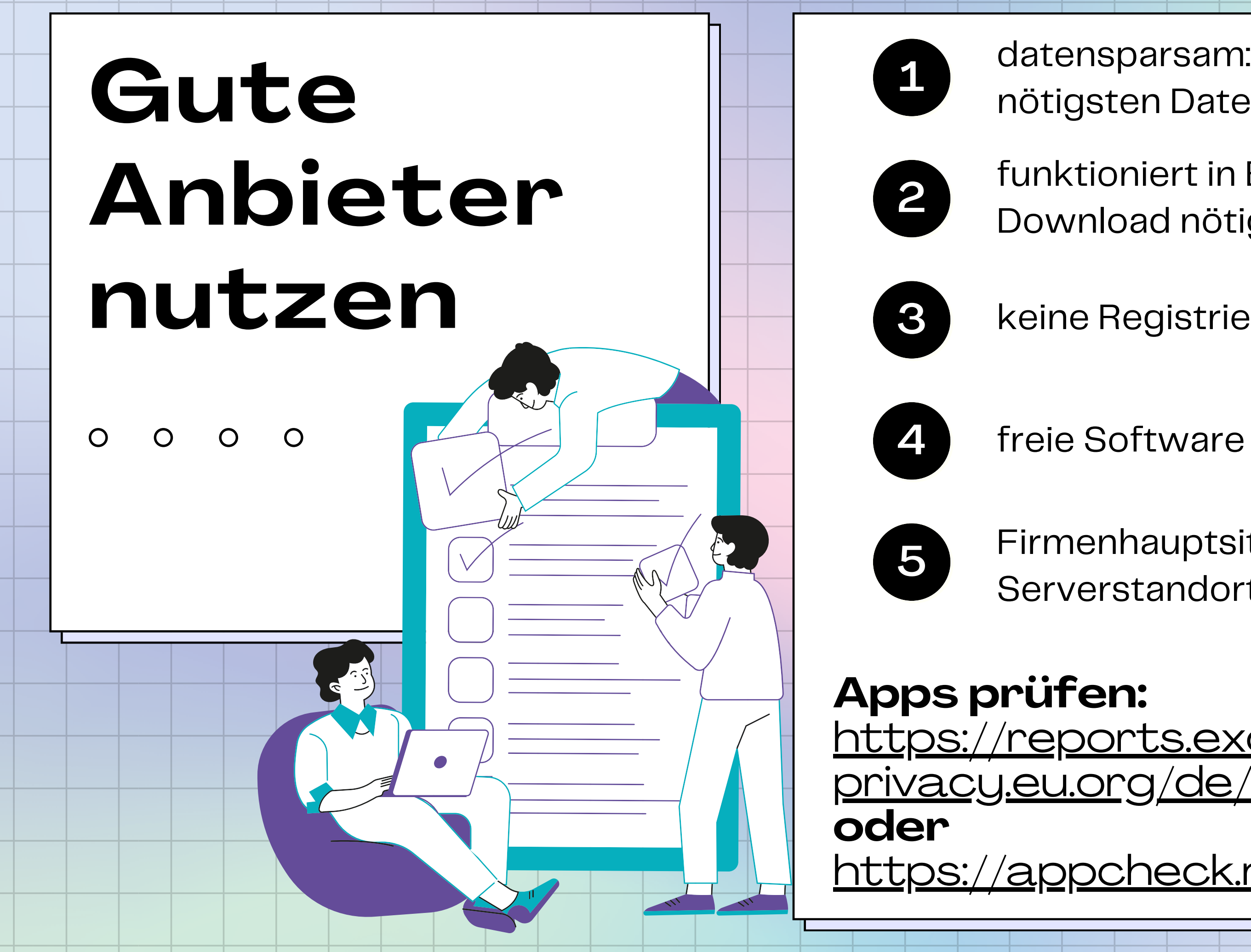

keine Registrierung erforderlich

freie Software

Firmenhauptsitz UND Serverstandort in der EU

[https://reports.exodus-](https://reports.exodus-privacy.eu.org/de/)

<https://appcheck.mobilsicher.de/>

# **Freie Software**

ermöglicht Unabhängigkeit von Datenkraken

### offener Quellcode

darf frei genutzt, verbreitet, verbessert & angepasst werden

# unabhängige Prüfung

## https://f-droid.org/ [Installationsanleitung](https://mobilsicher.de/ratgeber/so-installieren-sie-den-app-store-f-droid) [App-Empfehlungen](https://digitalcourage.de/digitale-selbstverteidigung/f-droid-appstore) für jeden Anlass

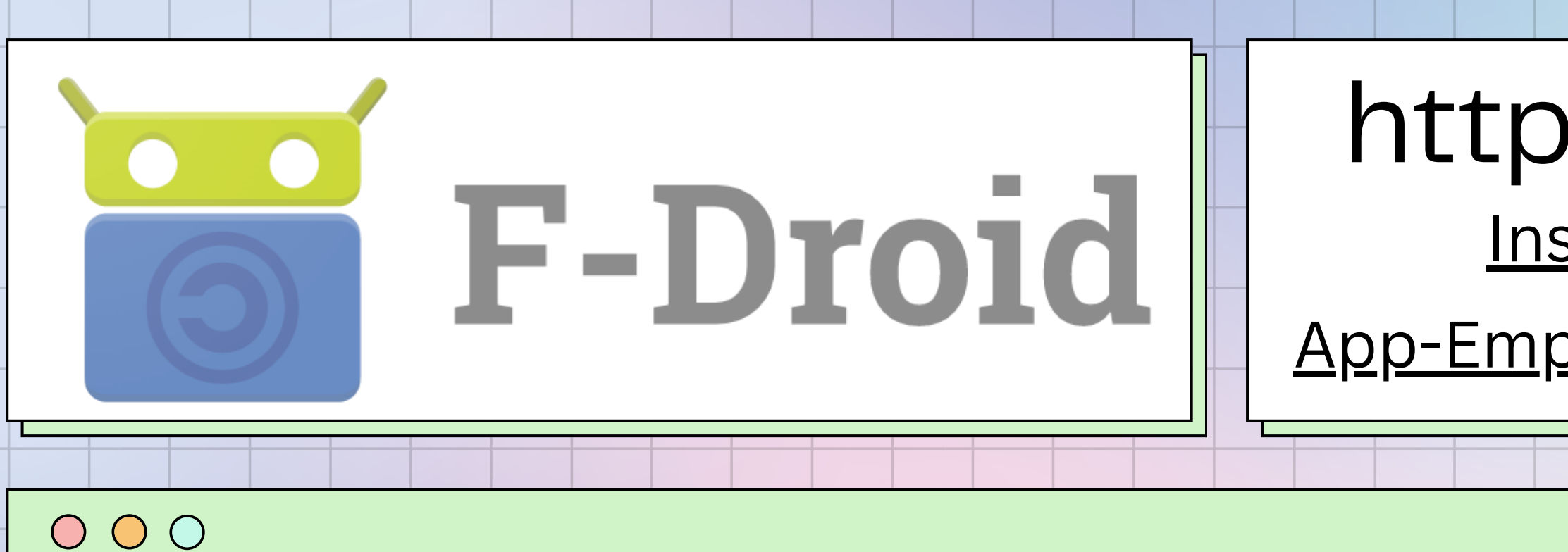

- = alternative App-Quelle für Android-Apps (mehr dazu hier)
- betrieben von Ehrenamtlichen & auf Spendenbasis
- bietet ausschließlich freie Software an, die nach strengen Regeln geprüft wird: müssen quelloffen, werbefrei, trackerfrei und kostenlos sein
- dadurch Apps, die [datenschutzfreundlicher,](https://mobilsicher.de/ratgeber/so-installieren-sie-den-app-store-f-droid) nicht kommerziell und ohne Kostenfalle sind
- dadurch auch besonders geeignet für Kinder

Installationsanleitung: <https://mobilsicher.de/ratgeber/so-installieren-sie-den-app-store-f-droid>

# Privatsphäre aus dem F-Droid Store

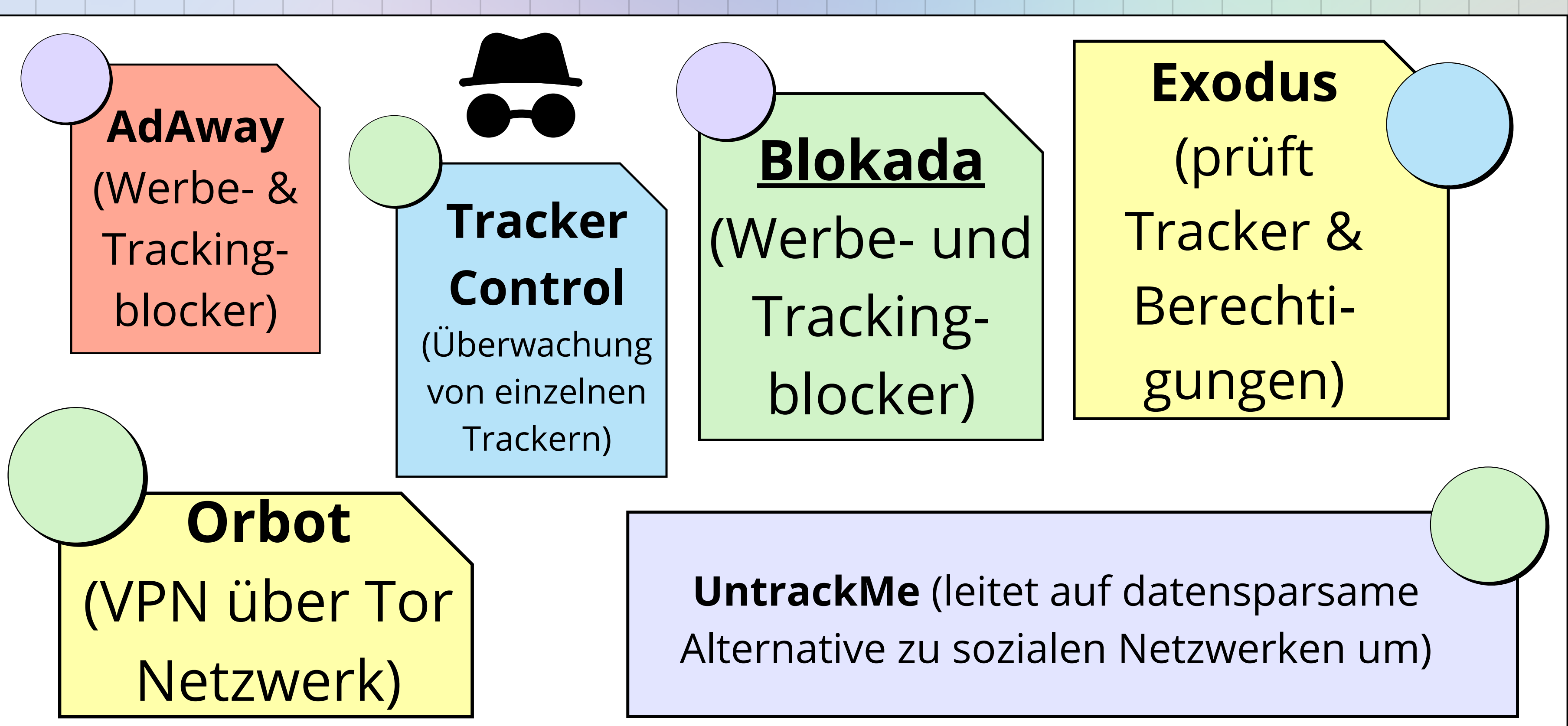

# **Sicherheit** aus dem F-Droid Store

**KeePassDX**

(Passwort-Manager)

> **Weitere tolle Apps & Infos zum F-Droid:** https://digitalcourage.de/digitaleselbstverteidigung/f-droid-appstore oder [hier](https://mobilsicher.de/videos/das-sind-die-besten-30-apps-aus-dem-f-droid-store-android)

**Aegis** (2- Faktor-Authentifizierung via TOTP)

Installationsanleitung: <https://mobilsicher.de/ratgeber/so-installieren-sie-den-app-store-f-droid>

**NetGuard** (Firewall mit VPN-Funktion)

**Karma Firewall** (Firewall für einzelne Apps)

# **Tastatur**

#### **OPTION 1:**

In den Einstellungen der Tastatur-App die Berechtigungen entziehen & die Netzwerkverbindung (in den Einstellungen bei den Apps "Datennutzung" deaktivieren (geht auch über die App TrackerControl)

#### **OPTION 2:**

Eine alternative Tastatur (z.B. "Schlichte Tastatur" oder "OpenBoard") herunterladen, öffnen und als Standard-Tastatur einstellen)

**vorinstallierte Tastatur (meist Microsoft SwiftKey oder Google Gboard) [lesen](https://mobilsicher.de/ratgeber/tastatur-app-ersetzen) [mit](https://mobilsicher.de/ratgeber/tastatur-app-ersetzen) & erfordern viele Berechtigungen (auf Kalender, Standort etc.) & Internetzugriff**

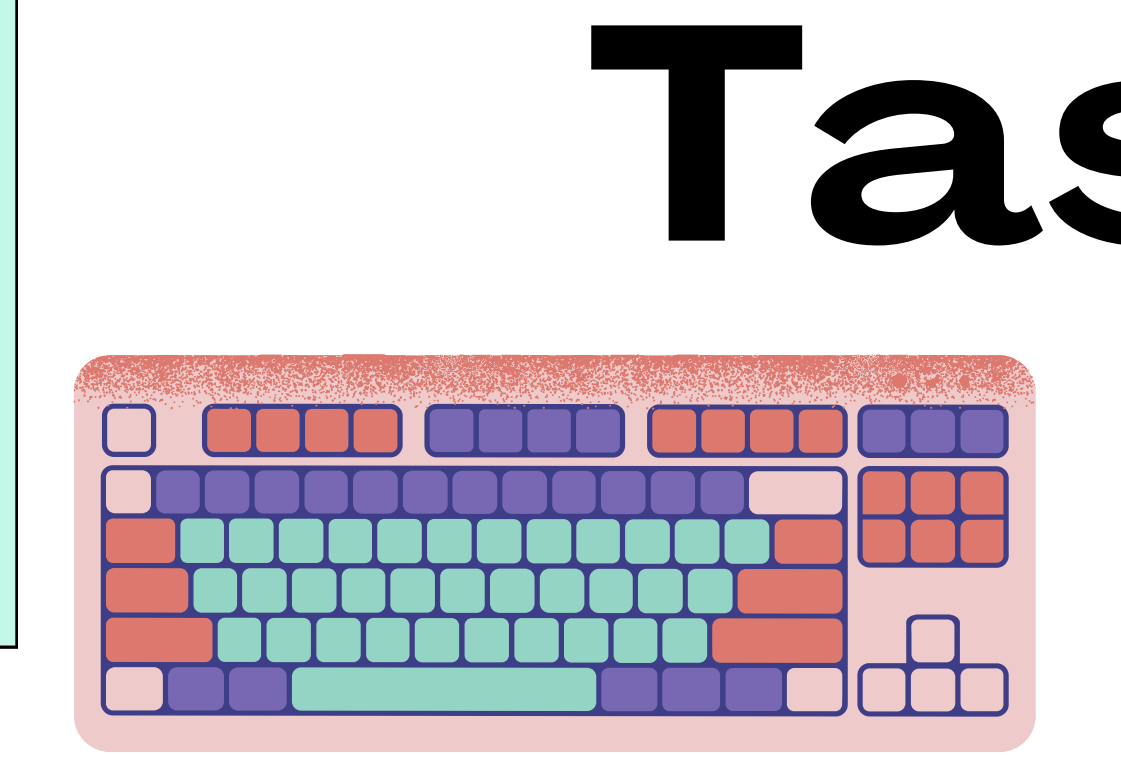

# **Empfohlene Office- Tools**

- Alternative zur Microsoft Office Suite: [LibreOffice](https://de.libreoffice.org/) (Text, Tabelle, Präsi)
- Termine finden/Umfragen: [nuudel](https://nuudel.digitalcourage.de/) von Digitalcourage
- [VeraCrypt:](https://www.veracrypt.fr/code/VeraCrypt/) verschlüsselt Dateien & Ordner
- [Cryptpad:](https://cryptpad.fr/) kollaborativ Texte, Tabellen, Präsis erstellen, Umfragen, geteilte Ordner/ Dateien
- · [Signal:](https://signal.org/de/) Messenger

 $O$   $O$   $O$ 

- Videokonferenzen: [Meetzi](https://meetzi.de/) (Jitsi) & [Senfcall](https://www.senfcall.de/) (BigBlueButton)
- [schicks.digital](https://schicks.digital/): anonym große Dateien versenden

# **Freie Software Werkzeuge zur Medienproduktion/ -bearbeitung:**

## • Tonspuren aufnehmen & Bearbeiten mit [Audacity](https://www.audacityteam.org/)

- Videos schneiden/ bearbeiten mit [Avidemux](https://www.fosshub.com/Avidemux.html) oder [Shotcut](https://shotcut.org/)
- Videos aufzeichnen & streamen mit [OBS](https://obsproject.com/) oder [SimpleScreenRecorder](https://www.maartenbaert.be/simplescreenrecorder/)
- Bildbearbeitung mit [GIMP](https://www.gimp.org/)
- Mindmaps erstellen mit [Freeplane](https://lehrerfortbildung-bw.de/st_digital/medienwerkstatt/office/praes/free-maps/freeplane/) oder [Freemind](https://freemind.sourceforge.io/wiki/index.php/Main_Page)
- [Dia](http://dia-installer.de/download/index.html.de)gramme & Zeichnungen erstellen mit Dia
- Lernkarten mit [Anki](https://apps.ankiweb.net/) erstellen & über verschiedene Geräte synchronisieren
- PDFs bearbeiten mit [Master](https://master-pdf-editor.software.informer.com/4.1/) PDF Editor
- übersichtliches Durchsuchen und Verwalten von Mediatheken der ÖR mit **[MediathekView](https://mediathekview.de/)**

## **Einladung zum Netzwerk Freie Schulsoftware**

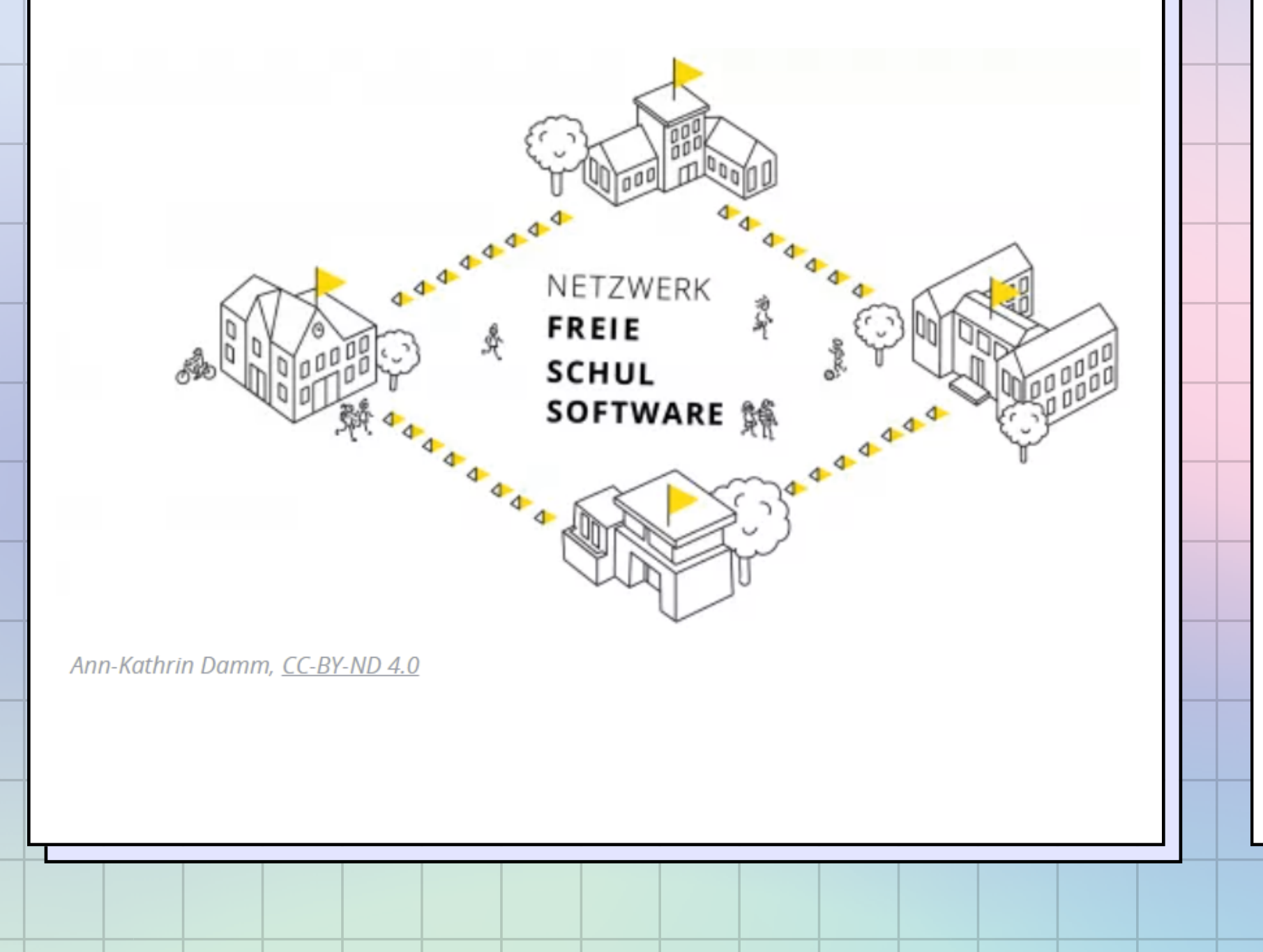

#### **Unsere Ziele**

- 
- 
- vernetzen.

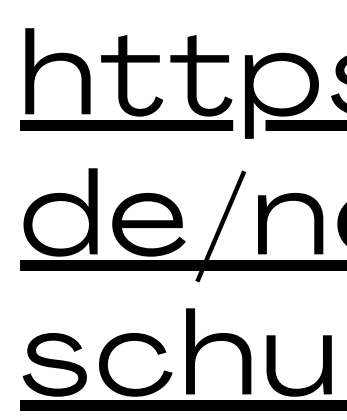

Schulen befinden sich in Bezug auf Schulsoftware in einem Dilemma: Funktionalität, Wirtschaftlichkeit, Ethik, Technik, Politik und Behördenauflagen wollen vereinbart werden. Wir möchten bei der Orientierung helfen.

Wer Freie Software an Schulen einsetzt, tut etwas für den Schutz von Daten und Grundrechten der Schüler innen und Lehrkräfte. Wir möchten u.a. über den Zusammenhang aufklären und den Einsatz dieser Software fördern.

■ Überall im Land versteckt sich wertvolles Experten- und Erfahrungswissen zum Einsatz freier Schulsoftware. Wir möchten Sie mit Gleichgesinnten und Hilfesuchenden

## [https://digitalcourage.](https://digitalcourage.de/netzwerk-freie-schulsoftware) [de/netzwerk-freie](https://digitalcourage.de/netzwerk-freie-schulsoftware)[schulsoftware](https://digitalcourage.de/netzwerk-freie-schulsoftware)

## **Zusammenfassung Datensparsamkeit**

 $\begin{matrix} 0 & 0 & 0 & 0 \end{matrix}$ 

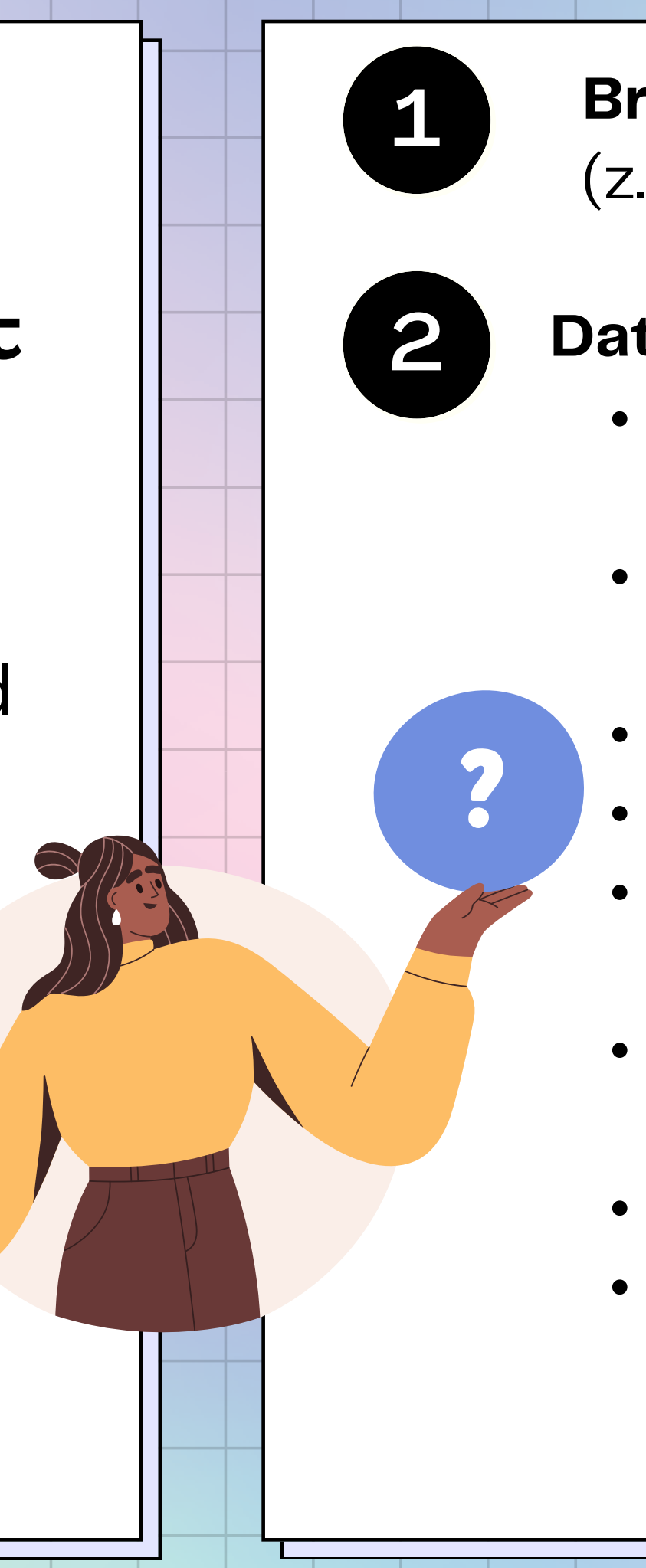

**Browser-basierte Dienste statt Apps** (z.B. Bahn, Shopping, ViKo...)

#### **Datensparsame Apps/ Software :**

statt Chrome lieber Firefox & Tor Browser

Eine gute Orientierung bieten die [Angebote](https://www.hs-emden-leer.de/hochschule/organisation/einrichtungen/rechenzentrum) Ihrer **[Hochschule](https://www.hs-emden-leer.de/hochschule/organisation/einrichtungen/rechenzentrum)** 

statt Google Suche lieber MetaGer/ Startpage/ DuckDuckGo • statt WhatsApp lieber Signal statt MS Teams lieber Rocket.Chat • statt Zoom/ Webex lieber BigBlueButton/ Jitsi • statt WeTransfer lieber Cryptpad (große Dateien versenden) statt MS Office lieber LibreOffice statt Cloud lieber externe Festplatte (verschlüsseln mit VeraCrypt/ Cryptomator)

Am besten geschützt sind die Daten, die gar nicht erst entstehen!

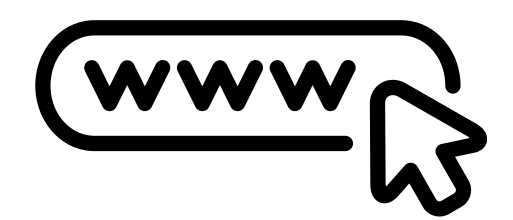

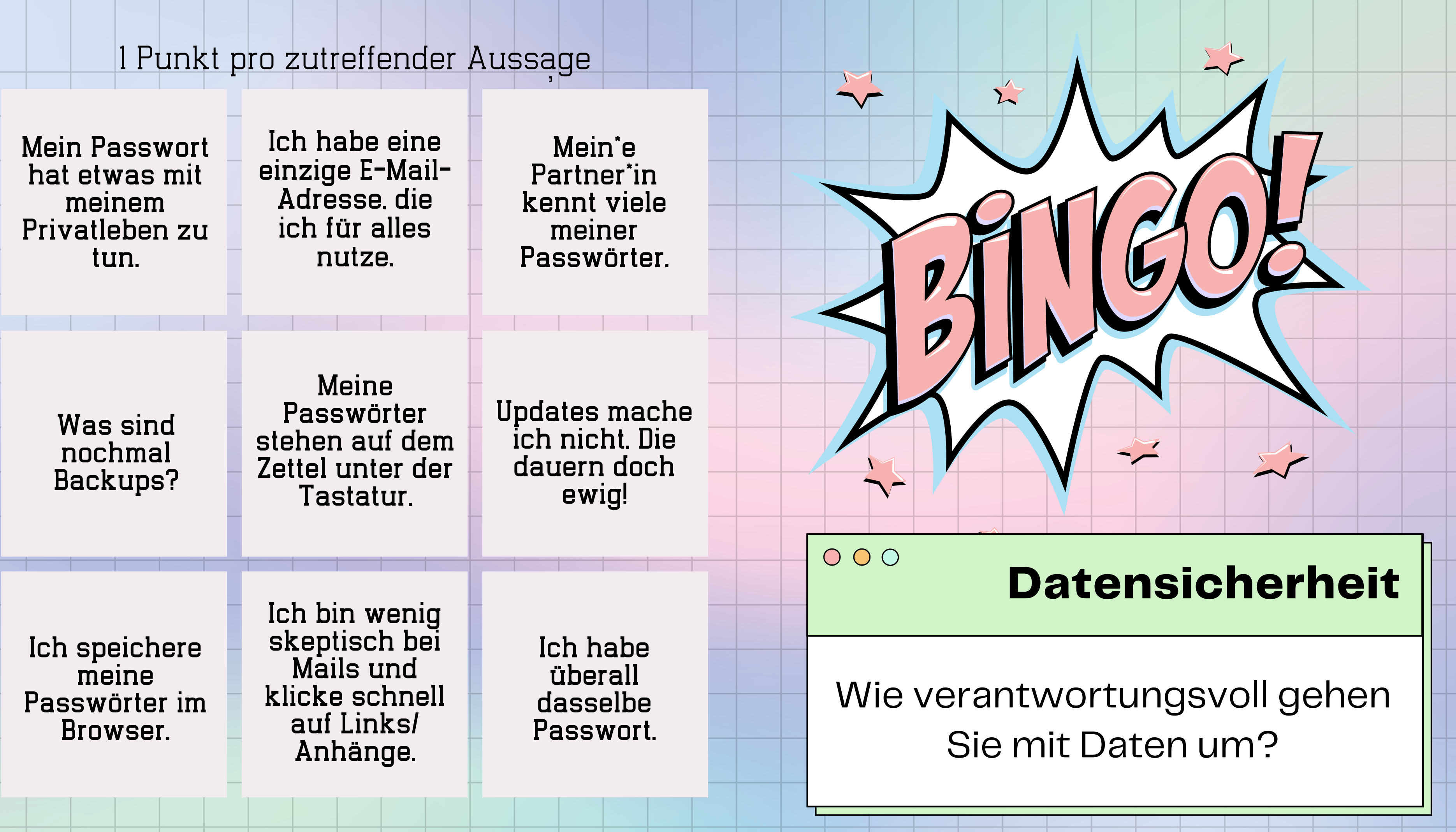

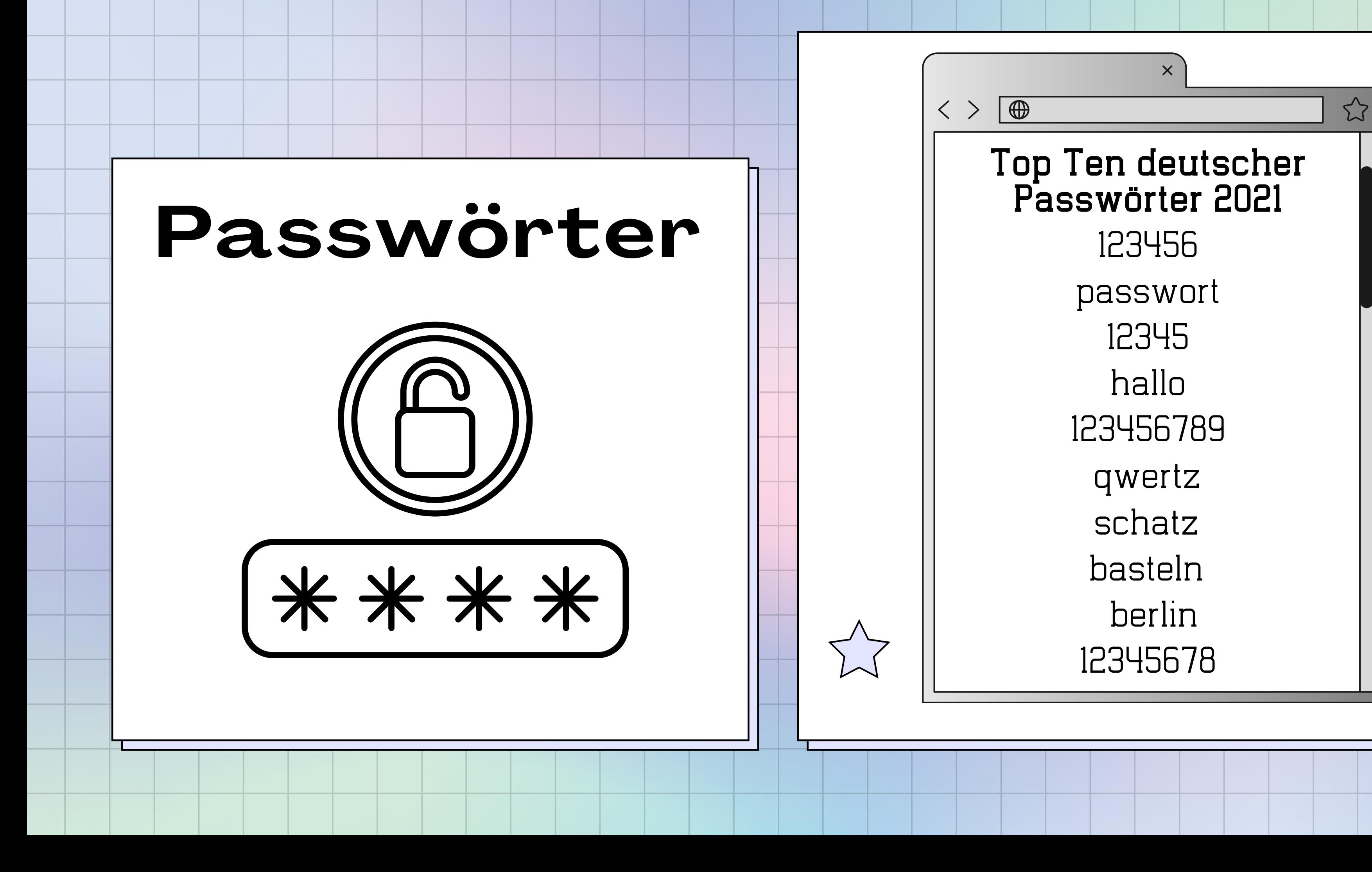

# **Gute Passwörter**

## Merkmale guter Passwörter

## Passwortmanager

- legen sämtliche Passwörter in einer verschlüsselten Datenbank auf der Festplatte ab (regelmäßig aktualisieren & mit allen Geräten synchronisieren, [Anleitung](https://www.kuketz-blog.de/syncthing-keepass-datenbank-zwischen-pc-und-android-synchronisieren-passwoerter-teil3/) verlinkt)
- schützen sie durch ein einziges Passwort, das Hauptpasswort
- generieren eigene Passwörter

**Download:** <https://keepassxc.org/>

-nur einmalig nutzen, mit niemandem teilen -mindestens 15 Zeichen -Kombi aus Groß- und Kleinbuchstaben, Zahlen und Sonderzeichen -keine echten Wörter(außer aufgereiht, mit Sonderzeichen & Zahlen dazwischen) -echte Wörter teilweise chiffrieren: A zu ^ , E zu 3, S zu \$, T zu + - Merksätze nutzen, um komplexe

Passwörter zu erinnern

## **Sichere Passwörter**

Bei Verdacht auf Stalking sollten Sie umgehend ALLE Passwörter (insbesondere zu Google, Amazon, Mails etc.) ändern --> neue Passwörter lieber analog in einem Passwort-Heftchen notieren als digital speichern

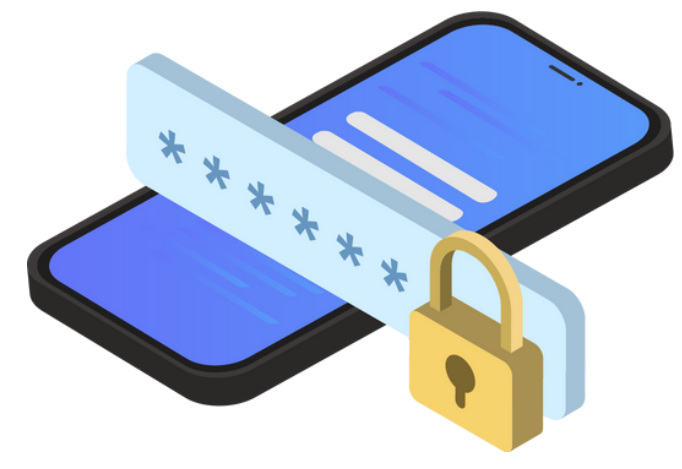

# 1.Beispielsatz überlegen

Ich trinke meinen Kaffee immer mit zwei Stückchen Zucker und Milch.

## 2. Anfangsbuchstaben der Wörter notieren und wenn möglich durch Zahlen und Symbole ersetzen

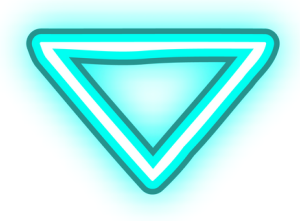

ItmKim2SZ&M.

Ich trinke meinen Kaffee immer mit 2 Stückchen Zucker & Milch.

# **2-Faktor-Authentifizierung**

# Selbst per App

# Für Android: [Aegis](https://getaegis.app/)

## Wissenswertes

- bieten viele Dienste an (in den Sicherheitseinstellungen kann die Option manuell aktiviert werden)
- verschiedene Arten: App (meist mit App des jeweiligen Dienstes verknüpft), SMS (Code per SMS erhalten), Hardwaretoken (z.B. Tan-Generator vieler Banken), biometrische Verfahren (Fingerabdruck, Gesichtsscan)

### Für iOS: [Raido](https://raivo-otp.com/) OTP

4565

Viel wahrscheinlicher als ein Einbruch ist, dass Sie Teil

- eines Datenlecks (Daten "liegen ungeschützt im Internet rum") oder
- eines Datendiebstahls (Hacker dringen in Systeme ein und "stehlen" sensible Daten, die sie dann weiterverkaufen oder Menschen damit erpressen) werden.

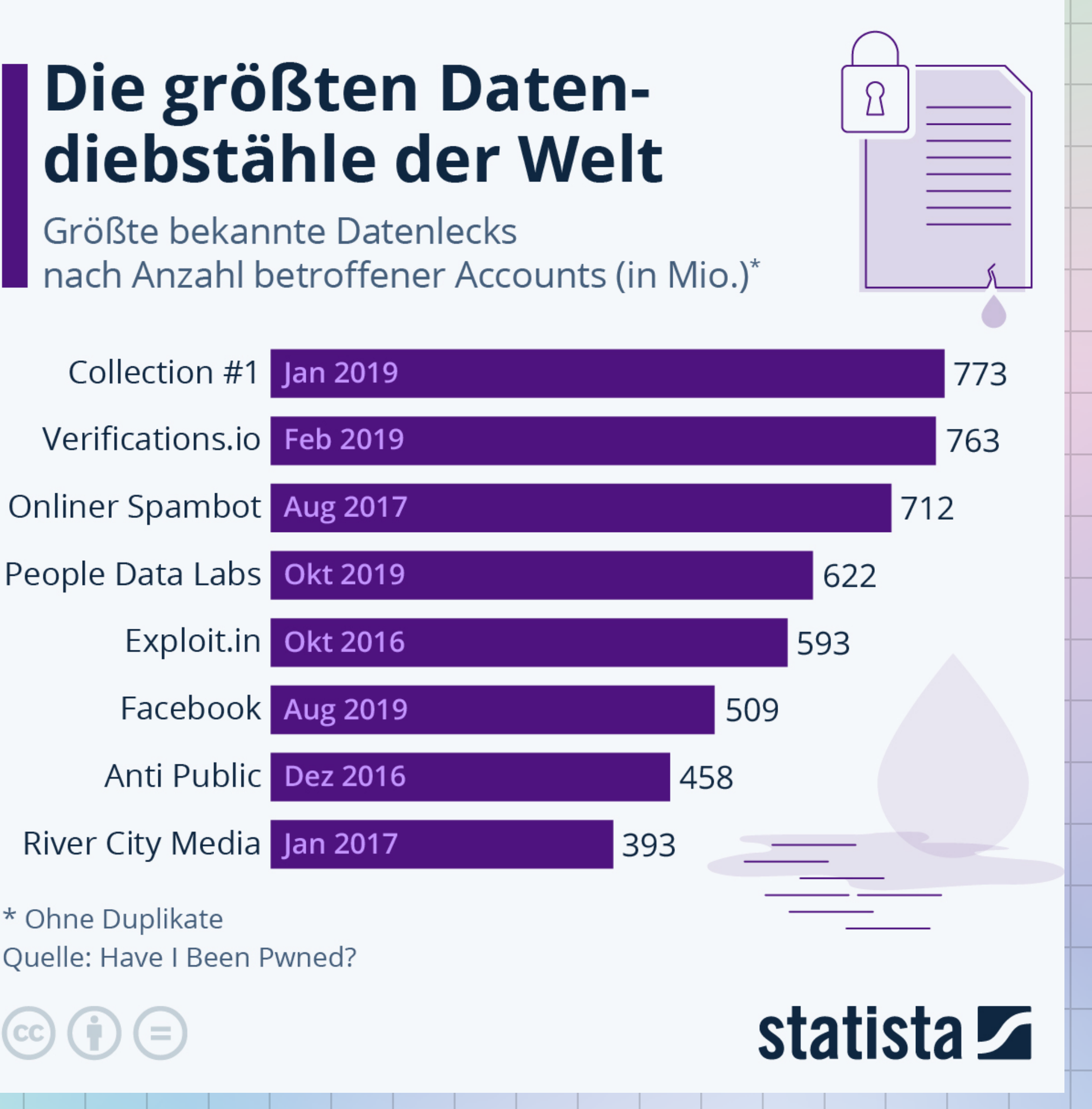

\* Ohne Duplikate Quelle: Have I Been Pwned?

# **E-Mail-Adressen prüfen:**

<https://haveibeenpwned.com/>

[https://sec.hpi.uni](https://sec.hpi.uni-potsdam.de/ilc/search?lang=de)[potsdam.de/ilc/search?lang=de](https://sec.hpi.uni-potsdam.de/ilc/search?lang=de)

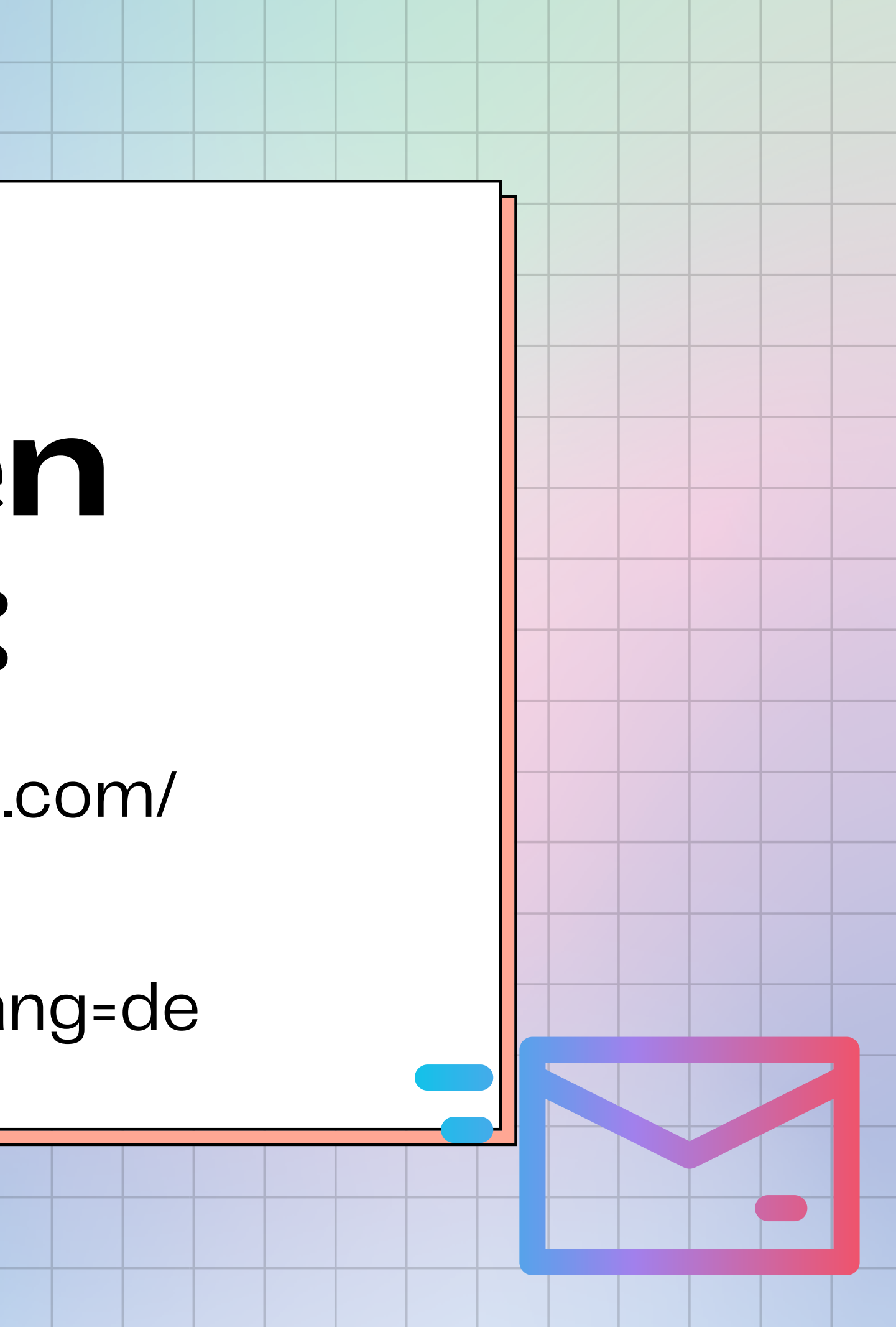

sparsam preisgeben mehrere Mail-Adressen für verschiedene Zwecke anlegen (Alias) Temporäres Postfach: [www.muellmail.com](http://www.muellmail.com/)

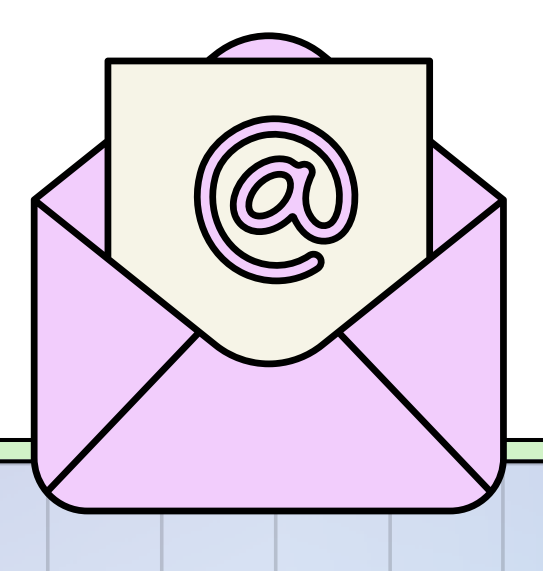

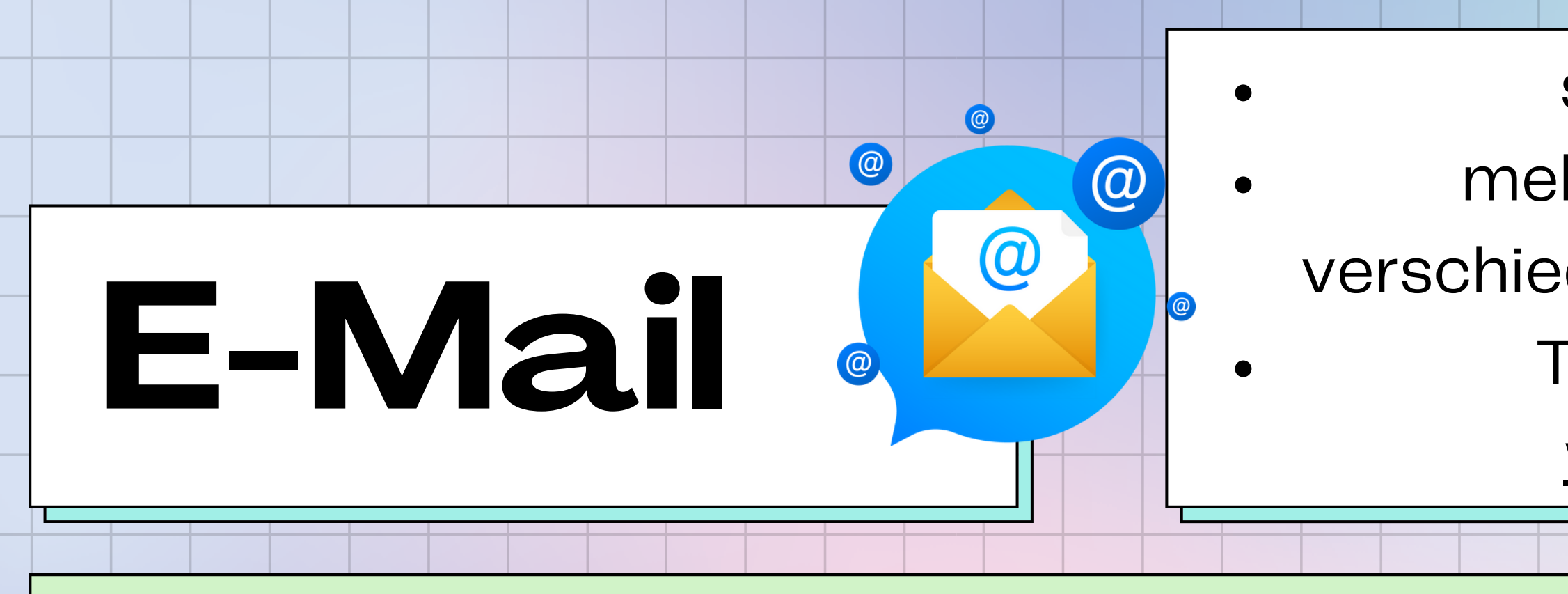

#### $O$   $O$   $O$

- gute E-Mail-Anbieter: posteo.de und mailbox.org (bieten automatische Verschlüsselung an, kosten 1 Euro/ Monat)
- keine guten E-Mail-Anbieter: gmail, gmx, web.de, hotmail, freenet, yahoo (durchleuchten Mails nach Schlüsselwörtern & analysieren Metdaten)
- E-Mail-Client für den Laptop: [Thunderbird](https://www.thunderbird.net/de/) (inklusive Kalender & Kontakte)
- E-Mail-Client für Android: [FairEmail,](https://email.faircode.eu/) K-9 [Mail](https://k9mail.app/)
- E-Mail-Client für iOS: ProtonMail

- gesunde Skepsis & Logik ungenutzte Accounts löschen bei offensichtlicher Spam: Mail nicht öffnen, sondern direkt in Spam-Ordner Webseite/ Dienst nicht über Link aufrufen
- Medienbruch: anrufen
- Stolperstein: Rückfrage
- Umfeld sensibilisieren
- mit Cursor Absender &
	- Anhang prüfen (nicht klicken!)

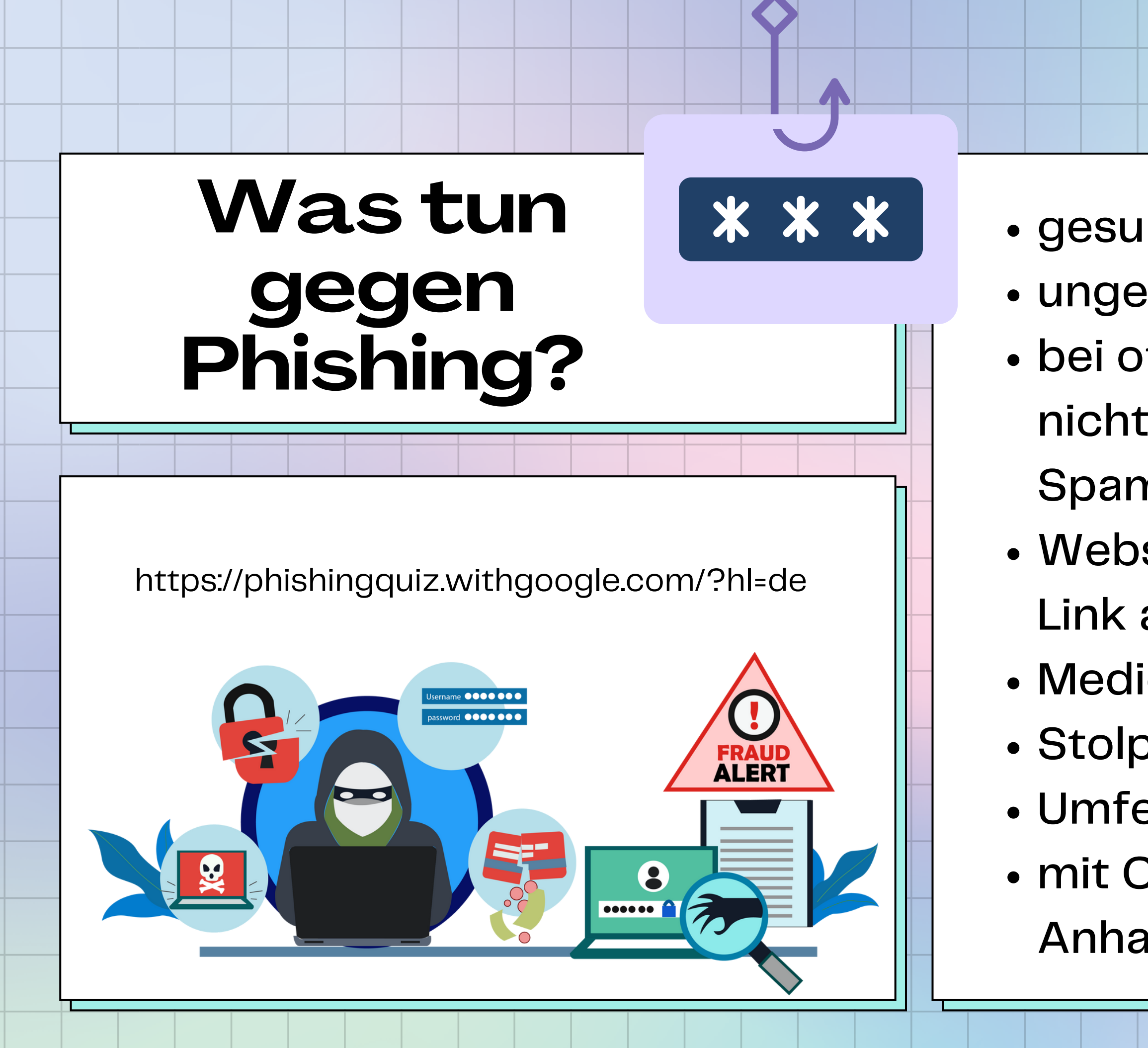

Software aktuell halten (automatische Updates aktivieren in den Einstellungen), unnötige Funktionen bei Nicht-Nutzung deaktivieren (GPS, Bluetooth, WLAN)

- Hilfreiche Apps (Android):
	- LibreAV (F-Droid Store)
	- KarmaFirewall (F-Droid Store)
	- PilferShush (blockiert Mikrofon, F- Droid Store)
	- K9-Mail (verschlüsseltes E-Mail- Postfach)
	- PrivacyScanner
- Hilfreiche Apps (iOS):
	- FamilyTime (begrenzt Zugriffe von
	- Lookout (Maleware-Scanner, allerdings mit Google Tracker!)

Sensible Dateien auf Smartphone mit Passwort schützen (bei Android über Funktion "Private Space" bei iOS über "Geführter Zugriff oder über App "Folder

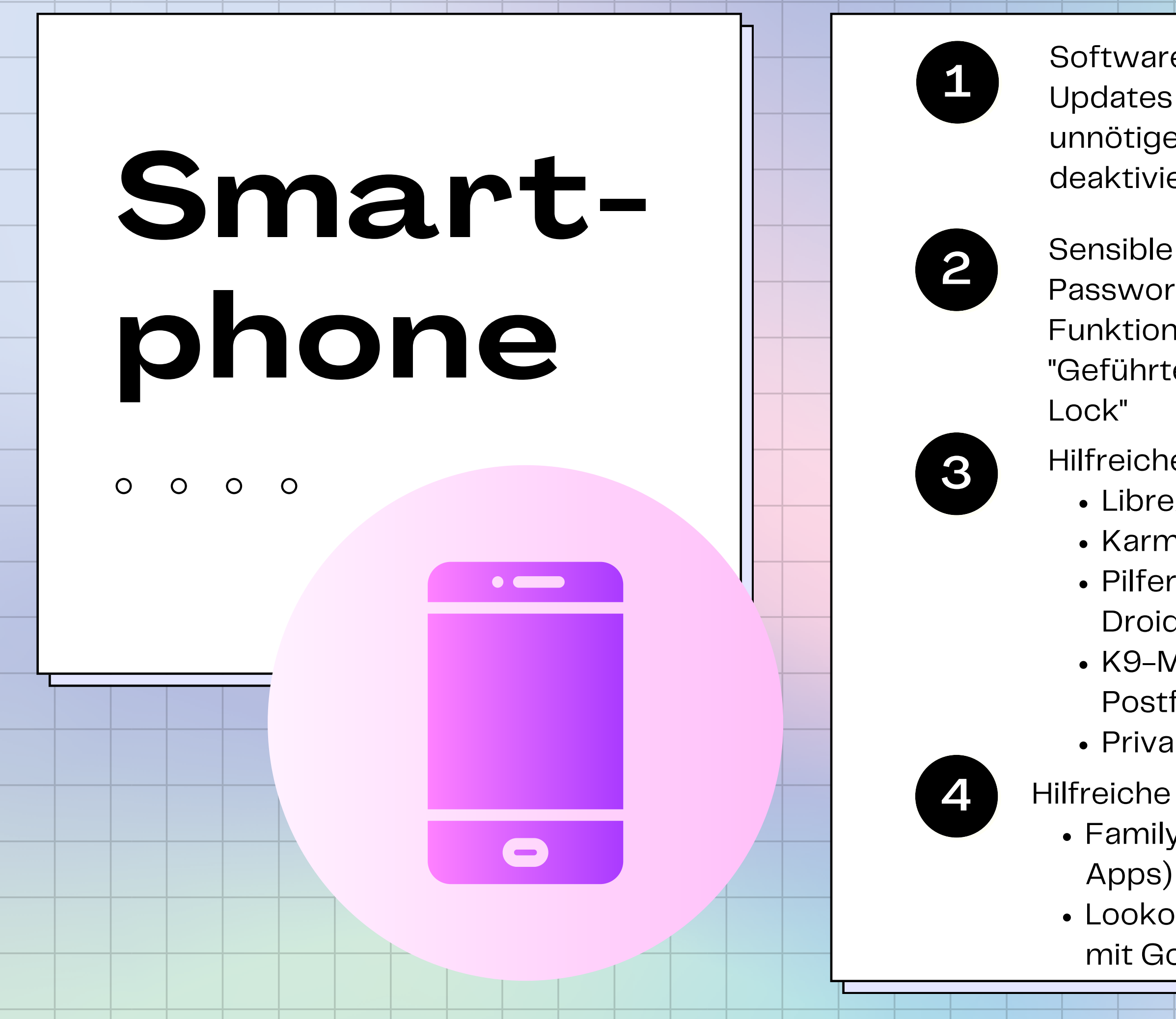

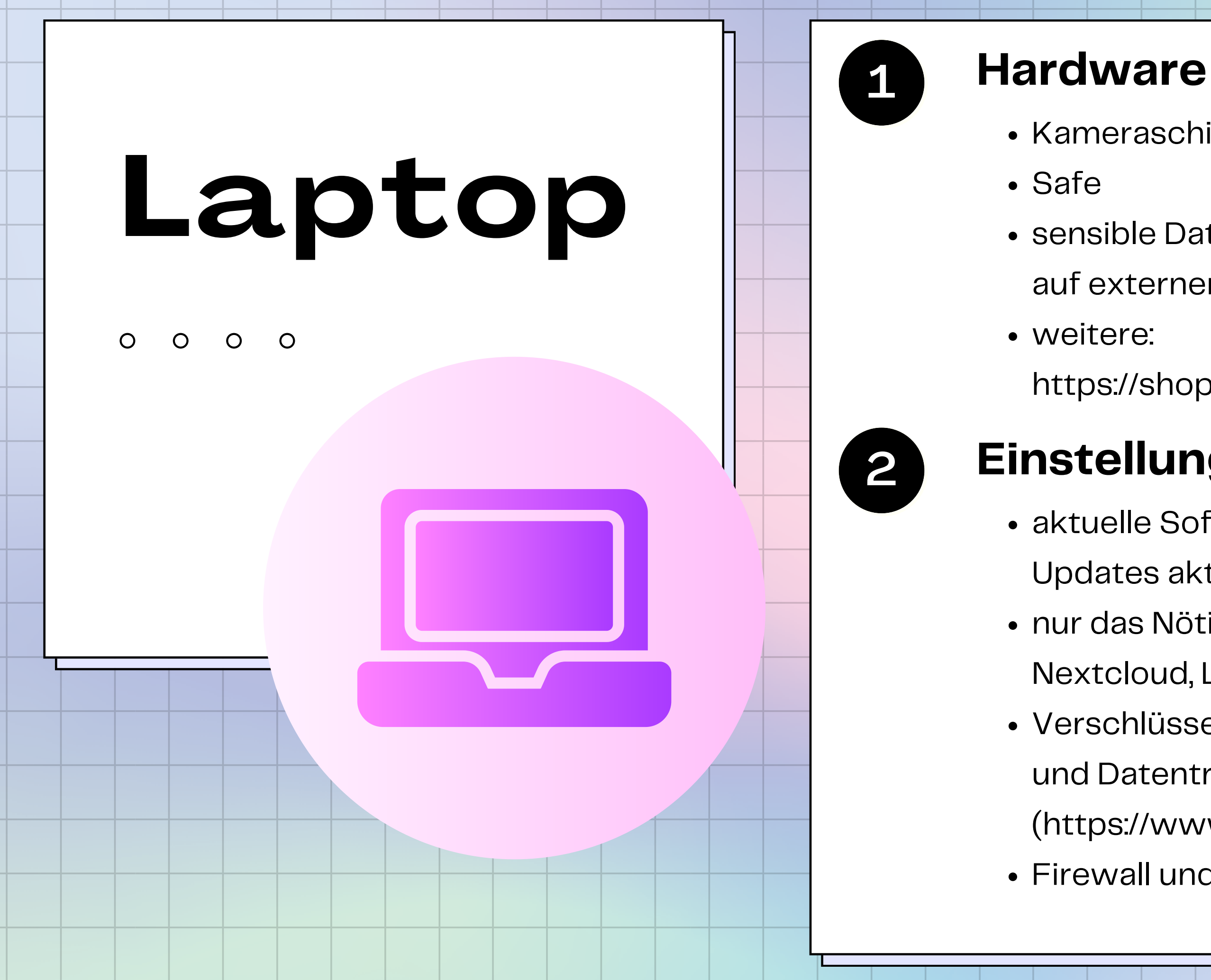

• Kameraschieber

- sensible Daten/regelmäßige Backups auf externer Festplatte (im Safe!)
	-
	- https://shop.digitalcourage.de/gadgets

### **Einstellungen/ Software**

- aktuelle Software (automatische
	- Updates aktivieren)
- nur das Nötigste in Cloud (dann
	- Nextcloud, Links im Cryptpad)
- Verschlüsselung von Ordnern, Dateien
	- und Datenträgern mit VeraCrypt
	- (https://www.veracrypt.fr/)
- Firewall und Virenschutz aktivieren

VeraCrypt

**VeraCrypt** 

# **Daten verschlüsseln**

#### $O$   $O$   $O$

- Software herunterladen: https://www.veracrypt.fr/en/Downloads.html
- entweder verschlüsselten Ordner (=Container) auf dem Laptop erstellen oder das Speichermedium auswählen, das verschlüsselt werden soll
- Detaillierte Anleitung [hier](https://digitalcourage.de/sites/default/files/2022-07/cp_handout_Veracrypt_v3.6-korr.pdf)

**VeraCrypt kann ganze Datenträger oder Container verschlüsseln:**

- **Warum?** Schutz der Daten vor Angriffen von Außen --> sind dazu im beruflichen Kontext gesetzlich verpflichtet
- Verschlüsselung ist eine einfache und sehr effektive Maßnahme, um personenbezogene Daten vor unautorisiertem Zugriff zu schützen.

## **Alternative Verschlüsselungs-Möglichkeiten für Festplatten finden Sie [hier](https://digitalcourage.de/digitale-selbstverteidigung/festplatten-verschluesseln)**

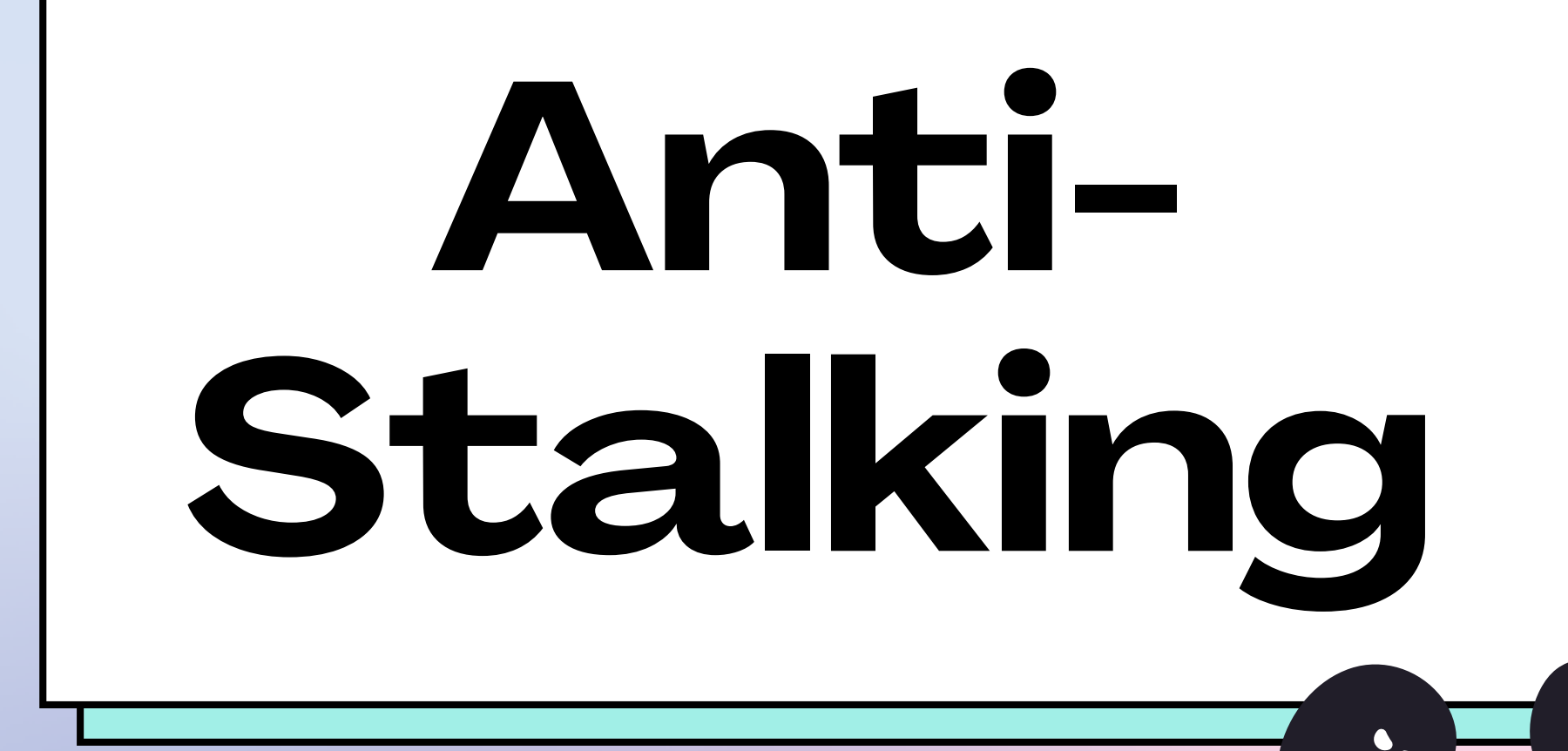

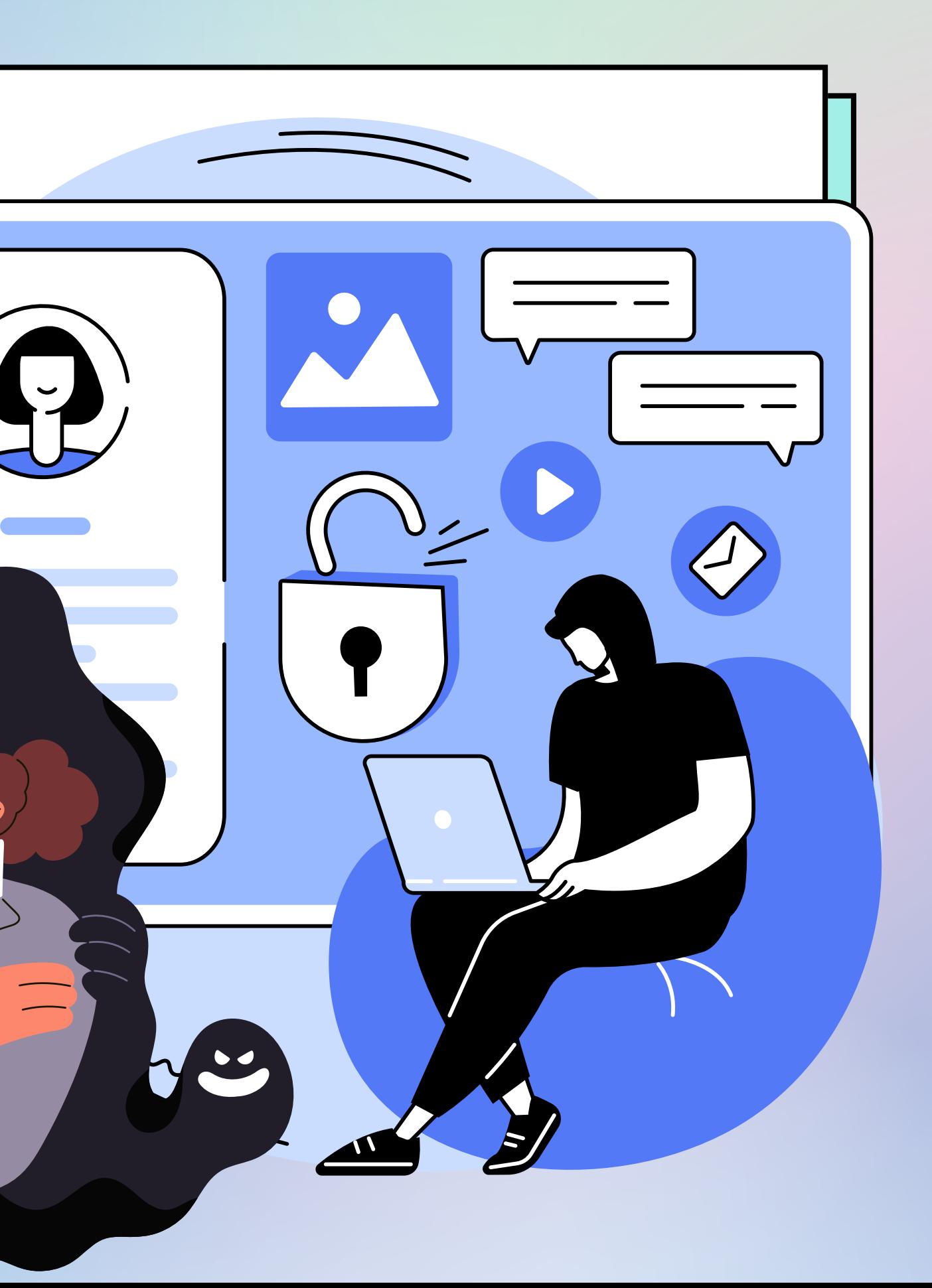

# **Allgemein:**

**Standorterkennung** beim Gerät **deaktivieren** & separat in Apps (z.B.

- Kamera!)
- **Metadaten** von Dateien **löschen** (z.B. mit Apps wie Scrambled Exif)
- bei Android: **PlayProtect aktivieren**
- **starke Passwörter** (nicht in Browser speichern) & **2-Faktor-Authentifizierung**
- **Incognito/ privater Modus** im Browser

- keine geteilte Cloud (am besten gar **keine Cloud**)
- Dokumentation über [NoStalk](https://nostalk.de/) App (Weisser Ring)

nutzen nicht auf externen Seiten mit Google/ Facebook/ Amazon Konto anmelden (bei Neu-Registrierung Wegwerf-Adressen ohne Klarnamen nehmen: muellmail.com) datensparsame Programme nutzen

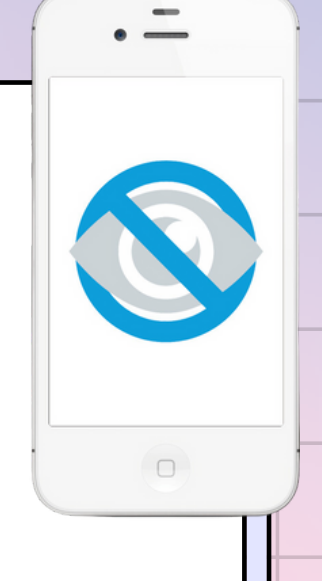

# **Prävention**

- gesundes **Misstrauen** bei geschenkten Smartphones
- Geräte **selbst einrichten** (evtl. Kurse dazu besuchen)
- **Passwörter**/

Entsperrungsmuster/ Zugänge **nicht** mit anderen **teilen**

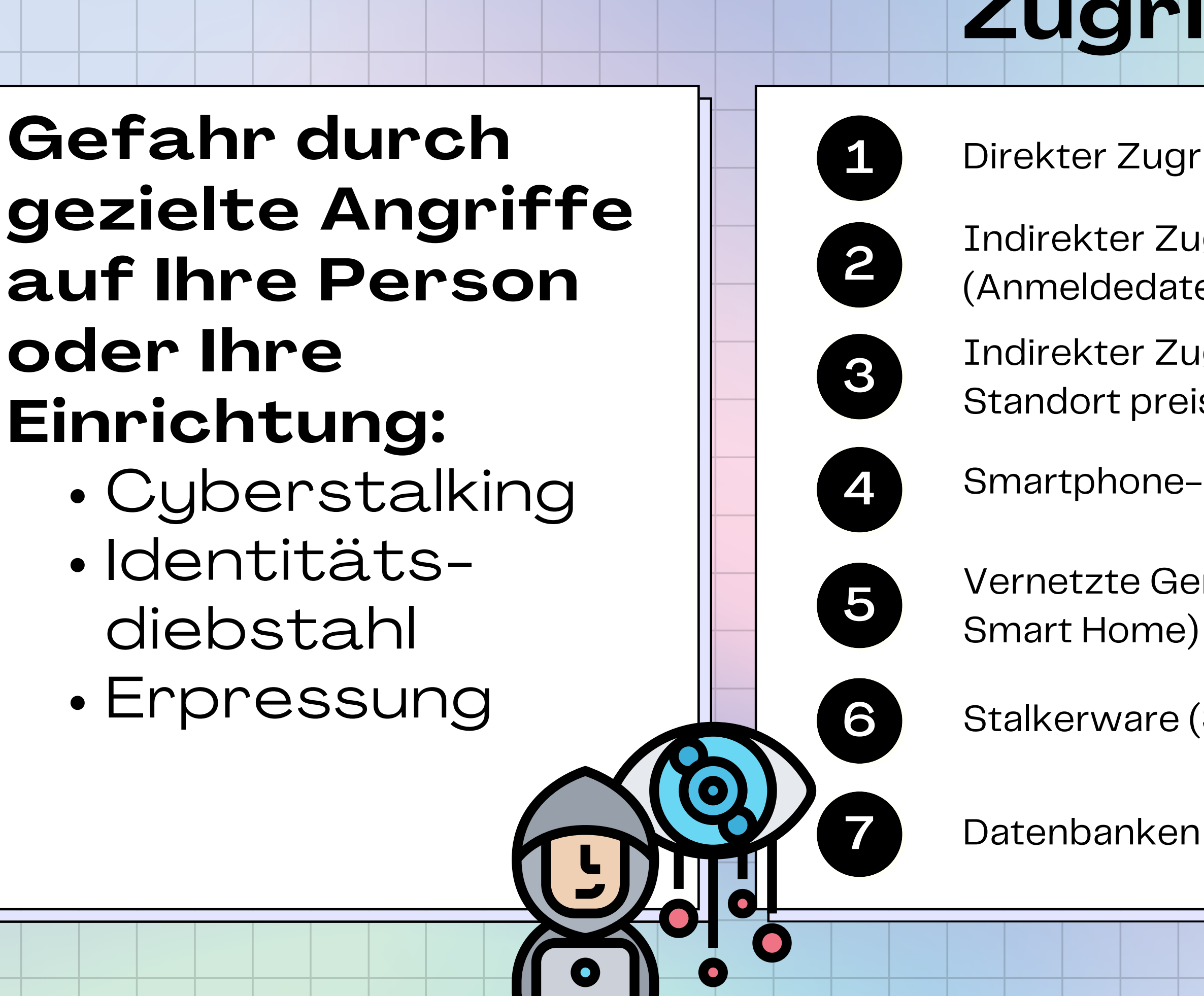

- Direkter Zugriff auf das Gerät
- Indirekter Zugriff über Zugänge (Anmeldedaten)
- Indirekter Zugriff über Apps, die Standort preisgeben
- Smartphone-Funktionen wie Cloud
- Vernetzte Geräte (Smart Watch,
- Stalkerware (Spionage-Apps)
- Datenbanken im Darknet

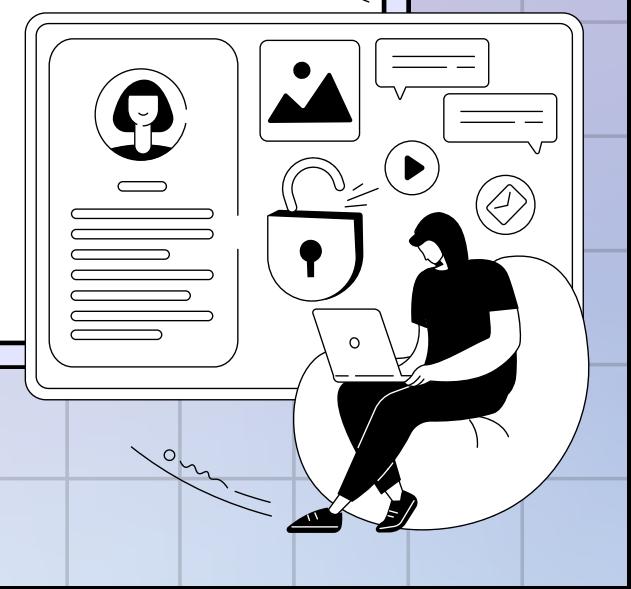

# **Zugriff über:**

## **Direkter Zugriff auf das Gerät**

- Geräte im Blick behalten & durch Display-Sperre sichern
- häufige Gründe für Zugriffe: Einrichtung von Geräten
- besser: externe Angebote nutzen (Smartphone/ Computer-Kurs) & Unterstützung beim Einrichten der Geräte anbieten

## 1 2 3 4 **Indirekter Zugriff über Zugänge (Anmeldedaten), Apps, Cloud**

Datenschutzeinstellungen: kein Zugriff von Apps/ Cloud auf Standort, Mikrofon, Kamera WhatsApp: Abmeldung aller Geräte

- 
- (WhatsApp Web)
- aus Cloud abmelden (z.B. Google) & neues Google-Konto einrichten (häufig Suchanfragen, Fotos etc. mit Cloud verknüpft)
- Google-Einstellungen: Standort-/Suchverlauf nicht speichern
- besser: Tor Browser & Signal

# **Zugriff über:**

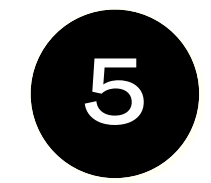

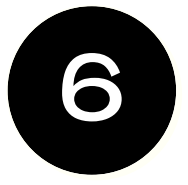

## **Vernetzte Geräte**

- auf Smart Speaker verzichten
- Abhören bzw. Standortverfolgung ist möglich über Zugriff auf Smart Speaker, smartes Spielzeug, smarte Kleidung & Accessoires (z.B. Schulranzen oder SmartWatch mit GPS-Funktion) oder Smartphone/ Laptop
- unbedingt Kamera-Schieber für smarte Geräte nutzen!

### **Stalkerware/ Spionage-Apps**

- 
- 
- 

Auflistung aller auf dem Smartphone installierten Apps über die App "Exodus": verdächtige Apps dabei?

AirGuard App: erkennt AirTags in der Nähe wichtig: Verdächtiges dokumentieren

## **Zugriff über:**

#### **Merkwürdiges Verhalten des Smartphones:**

Akku entlädt sich schnell

Smartphone läuft langsamer als gewohnt

- 
- genutztes Datenvolumen ist ungewöhnlich hoch
- 
- 
- unbekannte Apps

Hintergrundgeräusche beim Telefonieren

# **2. Verdacht: Fragenkatalog** • Was ist passiert / was stellst Du fest? Schreibe die Beobachtung möglichst genau auf. ○ Führe ein Tagebuch über die Vorkommnisse und Begebenheiten. Dies kann auf Papier in einem

- - Schulheft stattfinden.
- Das Aufschreiben dient dazu, eine zeitliche Dokumentation der Ereignisse zu haben, die später z.B. auch der Polizei vorgelegt werden kann.
- Niemand kann beliebig viele Vorfälle über lange Zeit im Kopf behalten.
- Der Weiße Ring Linktipp: Weisser Ring (externe Seite) stellt auch eine App zur Verfügung, die die Daten nicht auf dem Smartphone speichert, die NoStalk-App:
- Linktipp: <u>Die Nostalking App des Weissen Ring</u> Stexterne Seite)
- Passiert das öfter (reproduzierbar)? Passiert das immer in bestimmten Situationen
- Kannst Du ausschließen, dass die Beobachtung darauf zurückzuführen ist, dass D veraltet oder falsch eingestellt ist?
- Kannst Du ausschließen, dass die Beobachtung darauf zurückzuführen ist, dass D (Rechner, Smartphone, DSL-Router, Splitter) defekt ist?
- Kannst Du ausschließen, dass eine Webseite eines Anbieters schlicht und einfach daher komische Dinge anzeigt?
- Haben andere Menschen innerhalb und außerhalb Deines Haushaltes Zugriff auf D können diese "verstellt" haben?

#### **Weitere Fragen & Anleitungen auf: antistalking.haecksen.org**

0

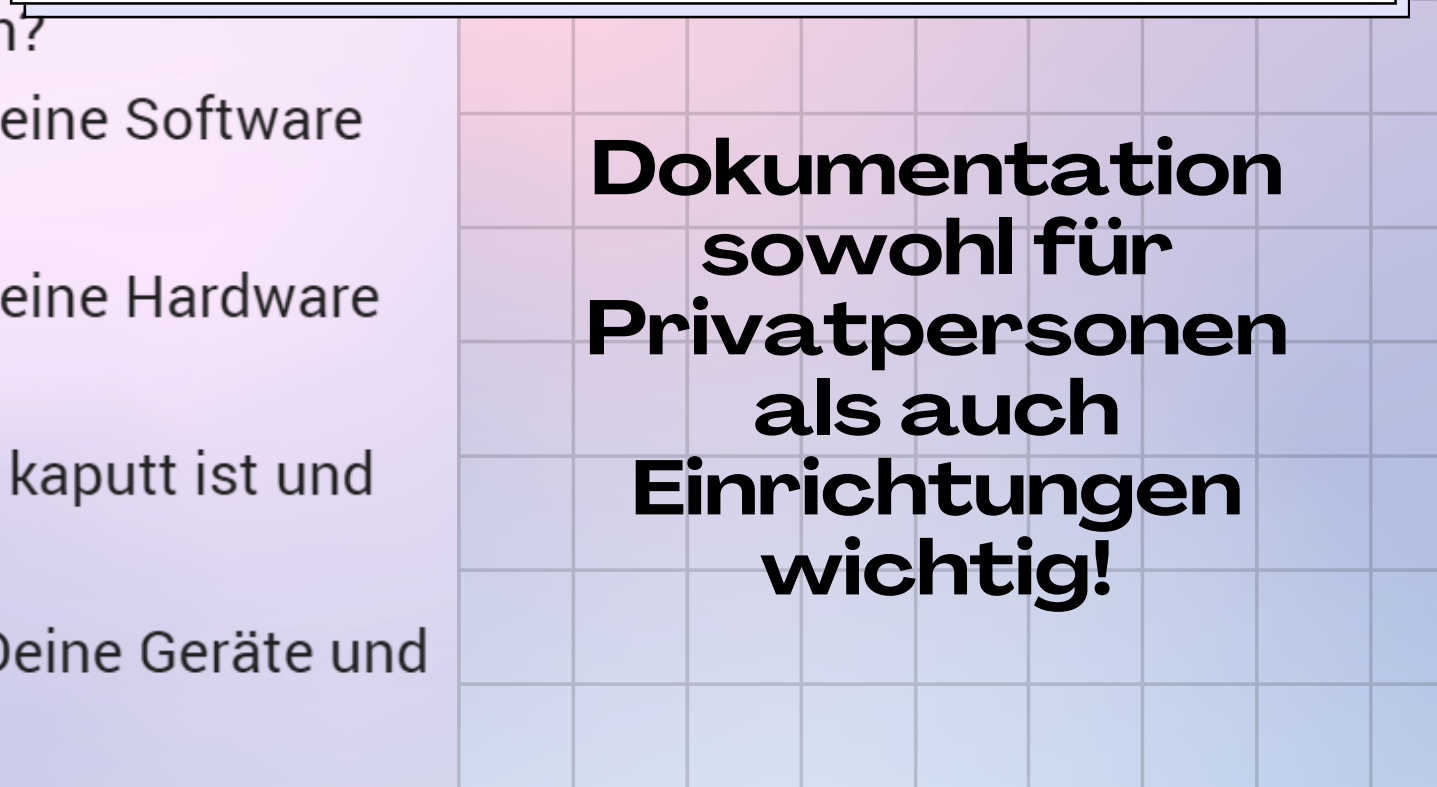

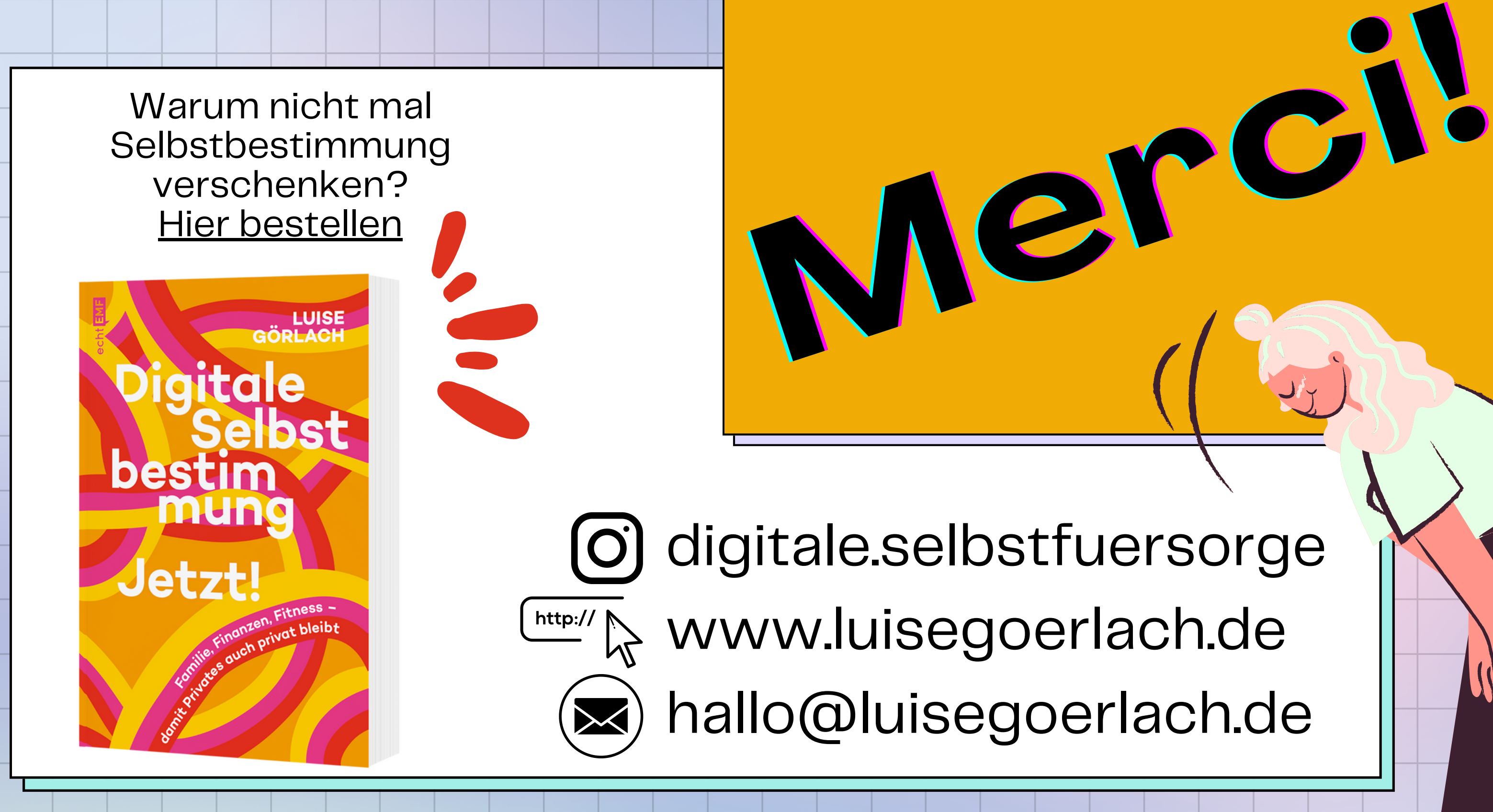